# version 6.5

Abs

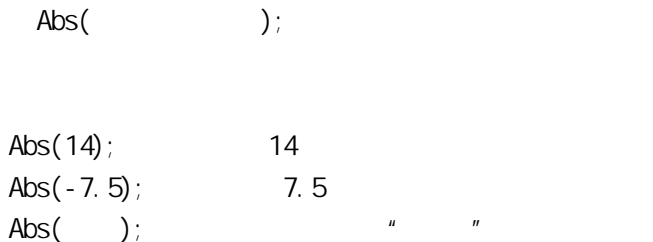

命令语言函数速查手册

 $\mu$  and  $\mu$ 

# Ack

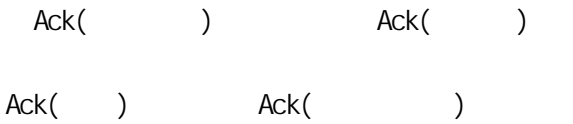

# ActivateApp

SendKeys ActivateApp("ExeName")

ExeName

Microsoft Word ActivateApp("Word.exe")

 $\Box$ ActivateApp("TouchVew.exe") ArcCos  $\sim$   $[-1,1]$  $ArcCos($  );  $\text{Arccos}(1)$ ; 0 ArcCos(temp); temp" ArcSin  $\sim$  1,  $\sim$  1,  $\sim$  1,  $\sim$  1,  $\sim$  1,  $\sim$  1,  $\sim$  1,  $\sim$ ArcSin(); ArcSin(1);  $90$ ArcSin(temp); temp" ArcTan

 $\mathcal{A}$ 

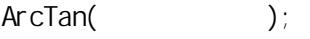

 $ArcTan(1)$ ; 45 ArcTan (temp); temp"

#### Average

Average ' a1', ' a2 ; Average(' a1: a10); a1 a2……  $1-32$ 

Average 'a1', 'a2';  $=$ Average 'a1', 'b2', 'r10'

 $=$ Average('b1:b10);

#### BackUpH stData

 $10$ 

 $6.5$   $*$   $*$ 

BackupStationData (Str chMchinename, Long ftEndtime);

# Bit

 $(0 \t 1)$ OnOff=Bit( Var , bitNo);

OnOff:

史库"一章。

 $\overline{\mathsf{B}}$ i

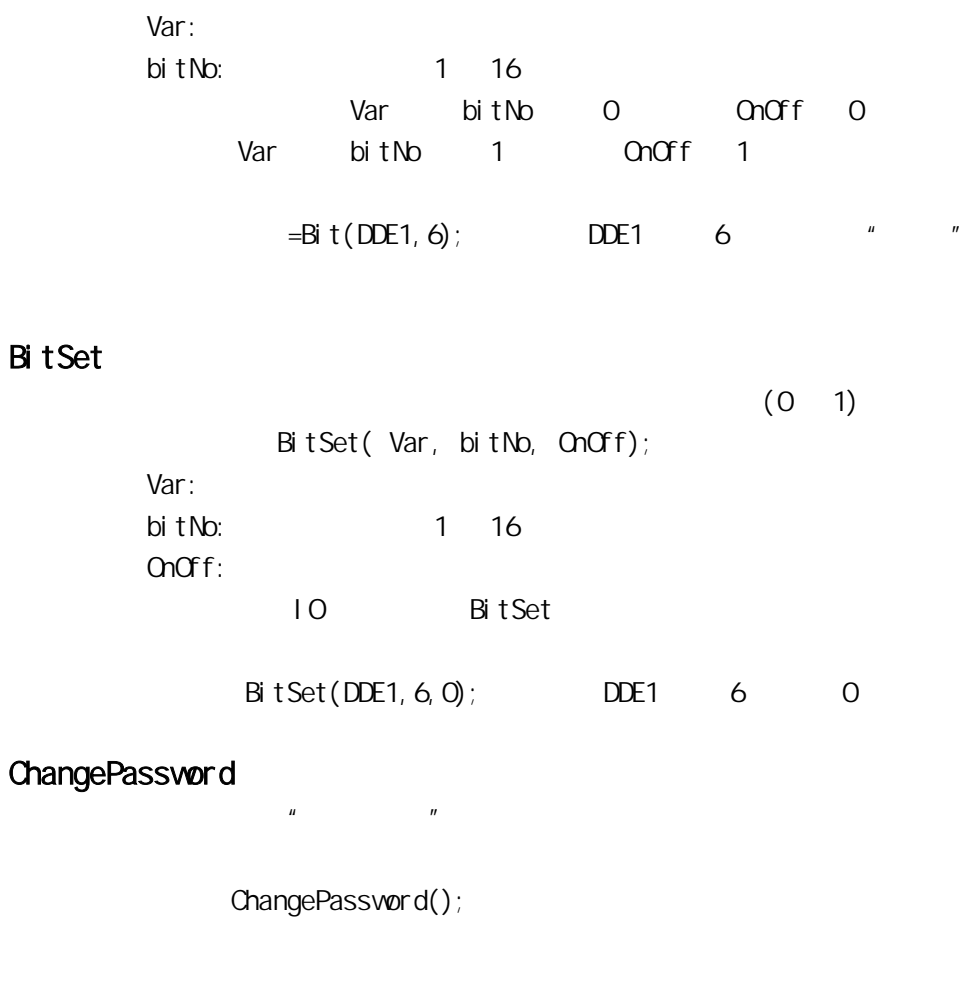

ChangePassword( );

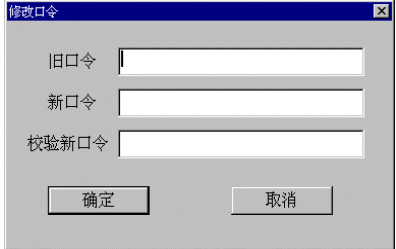

# chartAdd

chartAdd( "Control Name", Value, "label" );

Control Name

Value: we want to be a set of the set of the set of the set of the set of the set of the set of the set of the set of the set of the set of the set of the set of the set of the set of the set of the set of the set of the s label:  $\qquad \qquad =$  Index Index  $1 - 16$ 

chartAdd( "XYChart", 1, "L6" ); XYChart L6  $\mathbf 1$ 

chart<sub>Cl</sub>ear

chartClear( "ControlName" );

Control Name:

chartClear( "XYChart" ); XYChart

#### chartSetBarColor

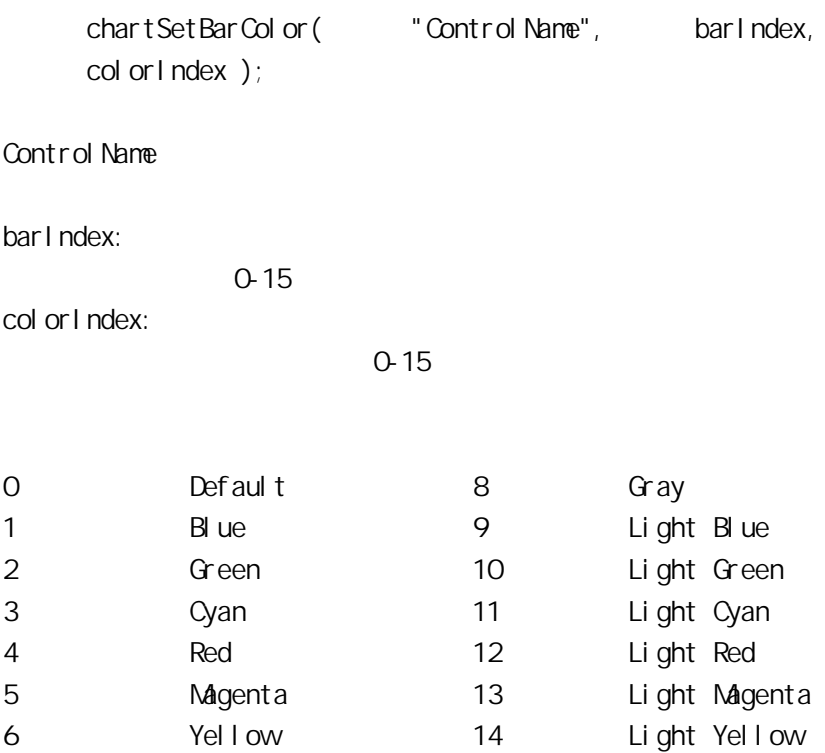

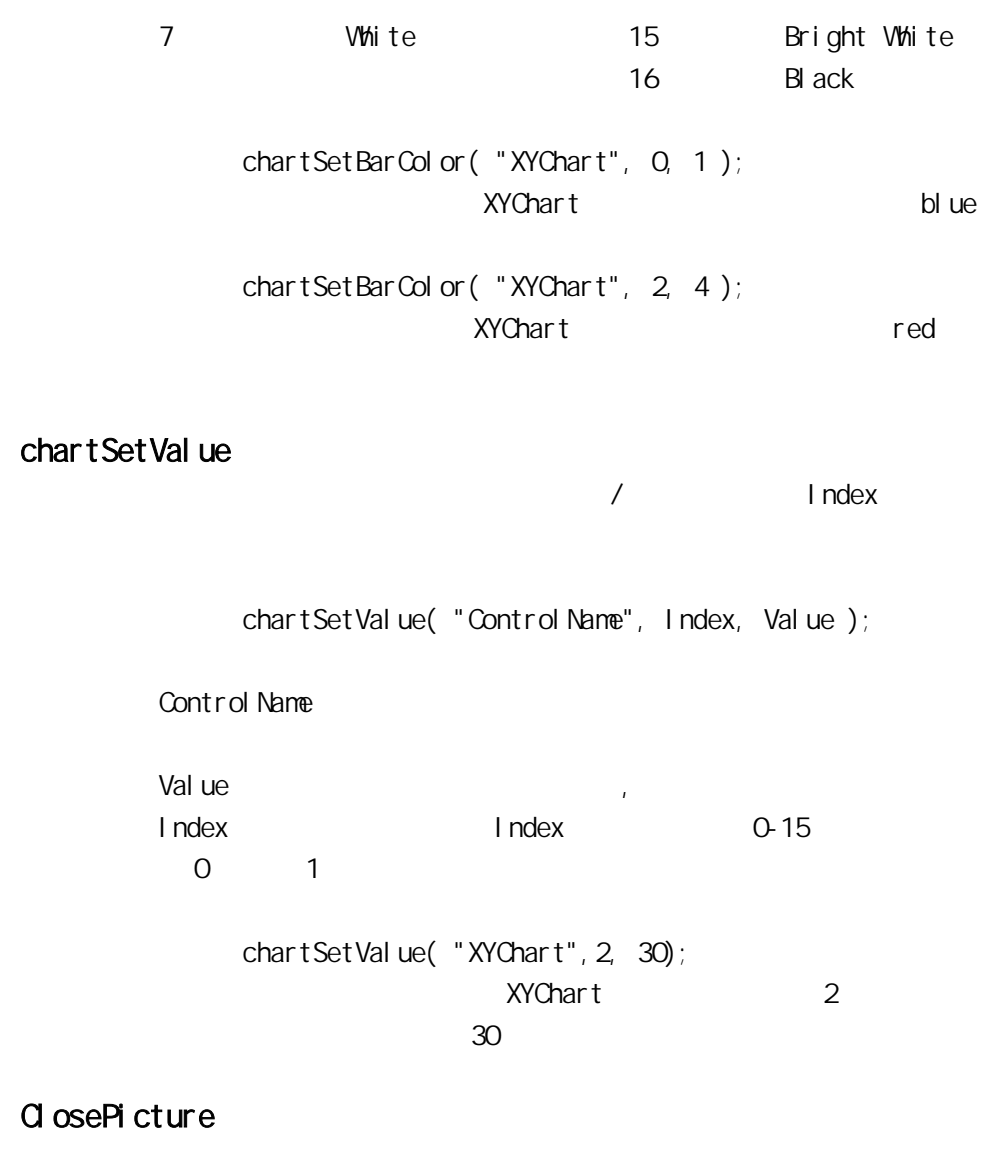

ClosePicture("
");

ClosePicture("
"); \* \* \* \* \* \*

 $\mathbf{L}$ 

#### Cos

Cos( );

 $\cos(90)$ ; 0  $Cos(temp)$ ;  $*$   $temp"$ 

#### Date

Date LONG nYear, LONG nMonth, LONG nDay; # \$ " "\$ " "\$ "  $"$  \$  $"$  $=$ Date,

#### Di spl ayMCI

DisplayMCI ("PLAYCD", 3);  $CD$  3 DisplayMCI("STOPCD", "");  $CD$ DisplayMCI("PLAYMIDI","c:\midi.mid");  $MID$   $C: \n\mid \n\mid$  di.  $m \mid d$ . DisplayMCI("PAUSEMIDI"," c:\midi.mid");

MIDI "c:\midi.mid" DisplayMCI("RESUMMIDI"," c:\midi.mid");  $MID$   $C: \forall m \, dl \, m \, d"$ DisplayMCI("CLOSEMIDI"," c:\midi.mid"); MIDI  $\qquad$  "c:\midi.mid" DisplayMCI ("EJECTCD");  $CD$ 

# Dtext

 $Str = Det(x)$  Str = Dtext(Discrete\_Tag, OnMsg, OffMsg)

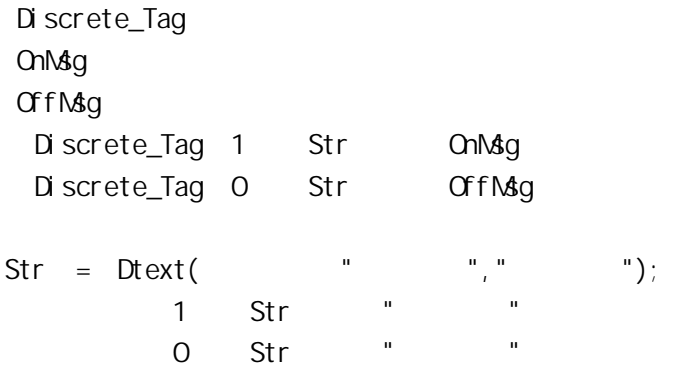

EditUsers

EditUsers();

 $\sim$  900 $\sim$ 

Exi t

Exit(Option);

Option:  $O-$ 

 $1 -$ 

 $2 -$  windows

Exp

 $e^x$ Exp( );  $Exp(1)$ ; e1 2.718  $Exp(temp)$ ; e temp

FileCopy

 $DS$  Copy  $DS$ Windows Copy FileCopy( SourceFile DestFile DoneTag); SourceFile ()<br>DestFile ()

DestFile ( ) (  $\qquad \qquad$ DoneTag

 $0 \t 100$ 

 $\overline{1}$  $\Omega$  $-1$ Status=FileCopy("C:\\*.TXT", "C:\BACKUP", 'DoneTag'); Status: 1 -1 0 FileCopy() Status **Status** Status 1 Status -1 SourceFile DestFile FileCopy() FileCopy("C:\DATA.TXT", "C:\BACKUP", 'DoneTag'); "DATA.TXT"  $"$  C  $\setminus"$ " BACKUP" Nonctor Monctor 1。 SourceFile DestFile  $($ FileCopy("C:\\*.TXT", "C:\BACKUP", 'DoneTag');

C 2 .TXT C  $\Bbbk$ BACKUP

FileDelete

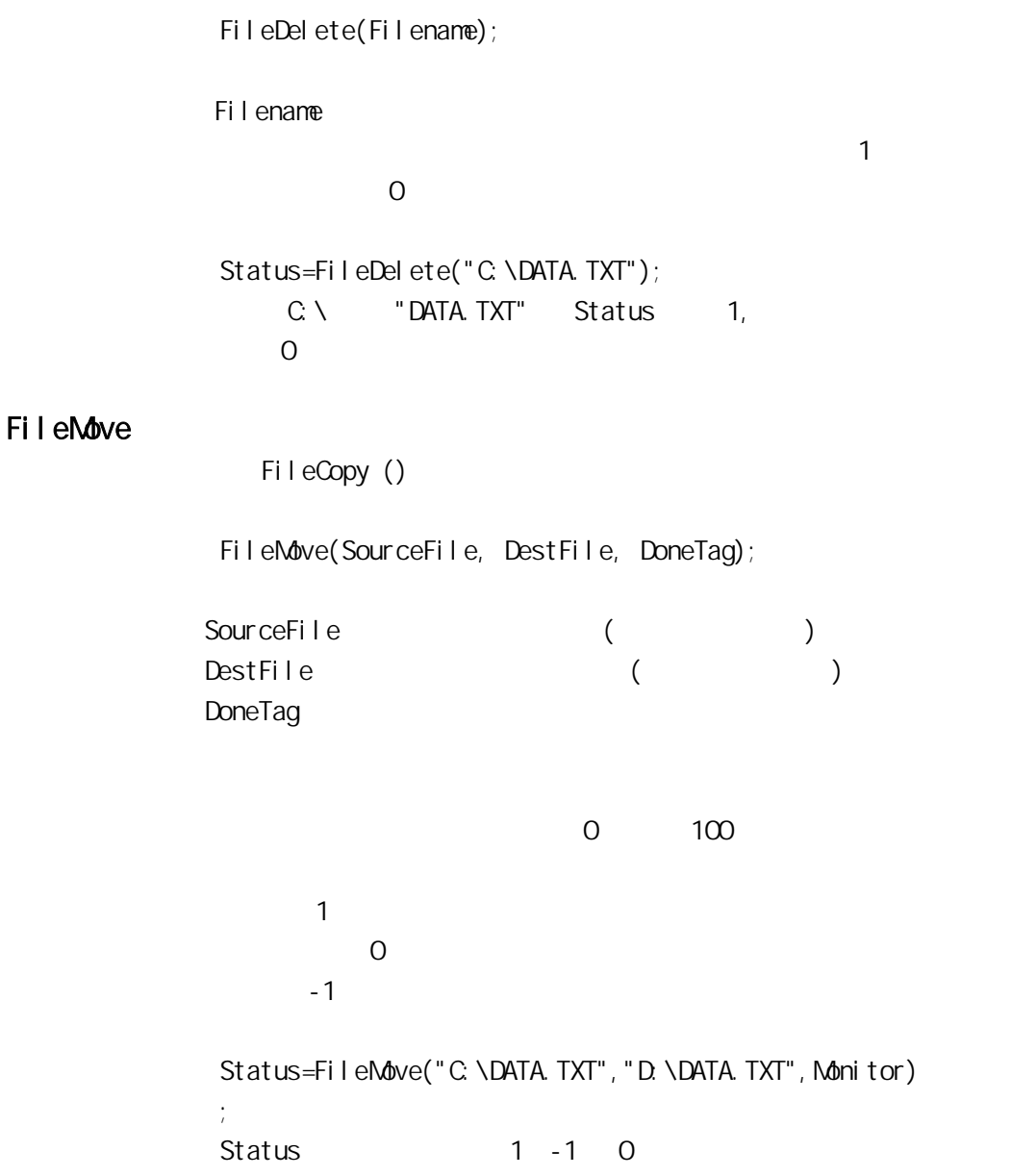

Monitor FileMove() and a set of the contract of the set of the set of the set of the set of the set of the set of the set of the set of the set of the set of the set of the set of the set of the set of the set of the set of the se " DoneTag Monitor Status Status Monitor  $0$ 100 Status 1 Status -1  $\left(\frac{1}{2}\right)$ ), and the contract of  $\alpha$ FileMove("C:\DATA.TXT", "C:\BACKUP\DATA.TXT", Moni tor); 将把"C" 动器上根目录下的名为"DATA.TXT " BACKUP" Nothit or  $\sim$  1 FileMove ("C:\DATA.TXT", "C:\DATA.BAK", Monitor); C  $\blacksquare$  DATA.TXT" " DATA. BAK" Monitor 1

# FileReadFields

 $\mathbb{CSV}(\square)$ FileReadFields(Filename, FileOffset, "StartTag", Number Of Fields); Filename FileOffset 指定读此文件的起始位置。若为 1,则表明 StartTag  $\overline{a}$ MyTag1)  $($  and  $)$ MyTag1, MyTag1, MyTag1, MyTag1, SMG MyTag1.name, MyTag1 Number Of Fields (  $)$ StartTag " MyTag1" Number Of Field 3 3 MyTag1 MyTag2 MyTag3  $($ C: \DATA\FILE.CSV " This is text,  $3.1416$ , 5" BytePosition=FileReadFields("C:\DATA\FILE.CSV", 1, "MyTag1", 3); " This is text" MyTag1 3.1416 MyTag2 5 MyTag3

FileOffset BytePosition=FileReadFields(c:\DATA\FILE.CSV", FileOf fset, "MyTag1", 3); **注意:** StartTag

#### FileReadStr

 $($ FileReadStr(Filename, FileOffset, Str\_Tag, CharsToRead) ;

Filename FileOffset 指定读此文件的起始位置。若为 1,则表明

Str\_Tag CharsToRead

CharsToRead 0

 $LF($ )

FileOffset

FileReadStr ("C:\DATA\FILE.TXT", 1, Str\_Tag, 0);  $"$  C \DATA\FILE. TXT" Str\_Tag

FileWiteFields

 $\mathbb{C}$ SV( $\qquad \qquad$ ) FileWriteFields(Filename, FileOffset, "StartTag", Numbe rOfFields);

Filename FileOffset 1. Primarilla FileOffset 0, Primarilla Politics and Primarilla Politics and Primarilla Politics and P  $\sim$  1,  $\sim$  1,  $\sim$  StartTag ( MyTag1)  $($ MyTag1 "MyTag1" MyTag1.name, MyTag1 Number Of Fields (  $)$ FileOffset StartTag "MyTag1" NumberOfFields 3 3 (
White MyTag1 MyTag2 MyTag3)  $($ 将一行"This is text 3.1416,5"写到文 C \DATA\FILE.CSV " This is text" MyTag1 3.1416 MyTag2 5 MyTag3 FileWriteFields ("C:\DATA\FILE.CSV", 1, "MyTag1", 3); NyTag1 C \DATA\FILE.CSV FileWiteFields ("C:\DATA\FILE.CSV", O, "MyTag1", 3); StartTag

# FileWiteStr

 $($ FileWiteStr(Filename, FileOffset, String, LineFeed);

Filename FileOffset 指定此文件的起始位置。若 FileOffset 为 0,

String LineFeed

LineFeed 1

 $\sim$  1,  $\sim$  1,  $\sim$ 

FileOffset()

#### MsgTag C:\DATA\FILE.TXT FileWriteStr ("C:\DATA\FILE.TXT", O,

MsgTag, 1);

Get BackupProgress

int GetBackupProgress( str szStationName); szStationName  $0 - 100$ 

 $=$  GetBackupProgress("  $10$  ");

# **GetDate**

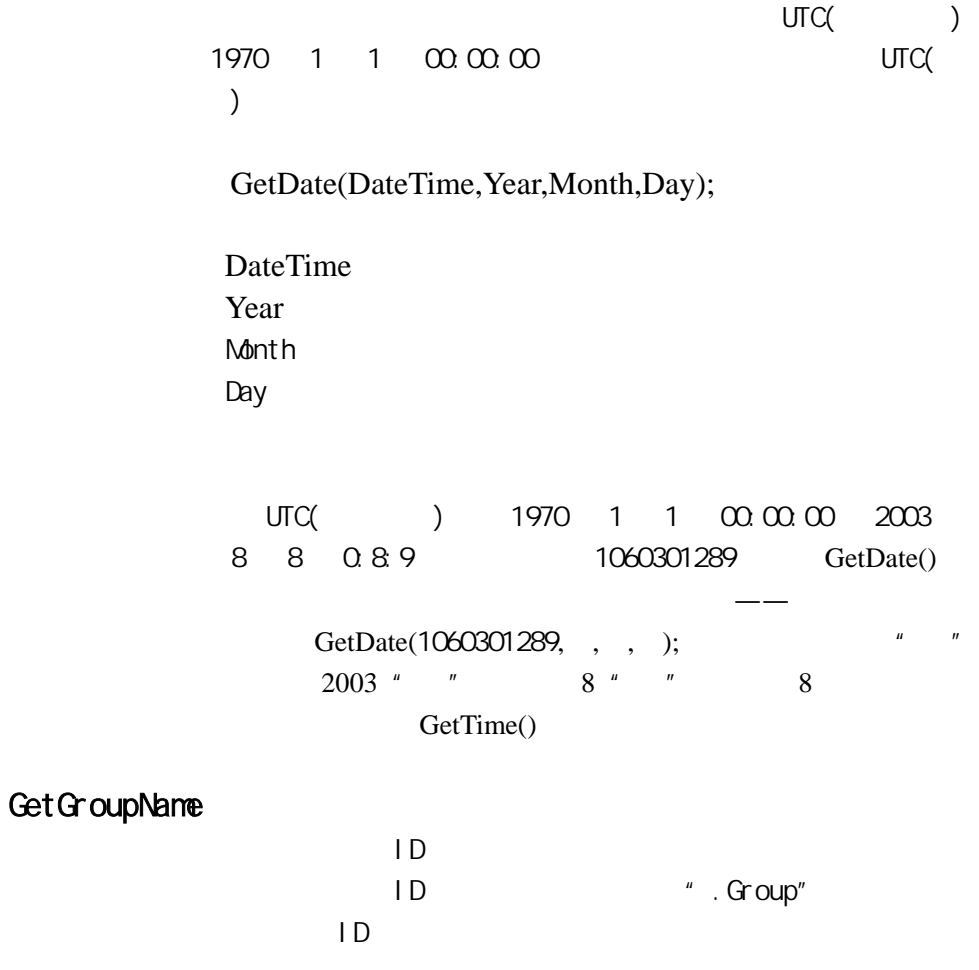

sGroupName= GetGroupName(StationName,GroupID);

**StationName** 

GroupID ID

GroupName=GetGroupName("", \\

**GetKey** 

KeyID=GetKey();

# GetStationStatus

BOOL GetStationStatus( str szStationName); szStationName  $>0$   $=0$  $=$  GetStationStatus ("  $10$  " ); Get Time  $\mathrm{UTC}(\hspace{2mm})$  $1970$  1 1  $\omega \omega \omega$  $)$ 

GetTime(DateTime,Hour,Minute,Second);

DateTime Hour: when the same state  $\sim$ **Minute** Second:

 $UTC( ) 1970 1 1 00:00:00 2003$ 8 8 0:8:9 1060301289 GetTime () 函数可以从这个数值中分离出所表示的日期——时、分、秒。 GetDate(1060301289, , , ); 
<sup>"</sup>  $0$  "  $8$  "  $9$ GetDate ()

**GetStruct** 

GetStruct(TagName, TempName);  $O -1 -2-$ TagName: TempName  $1$ ,  $2$  $A$  Temp,  $A$   $1"$   $2"$ GetStruct(" A. ", Temp);

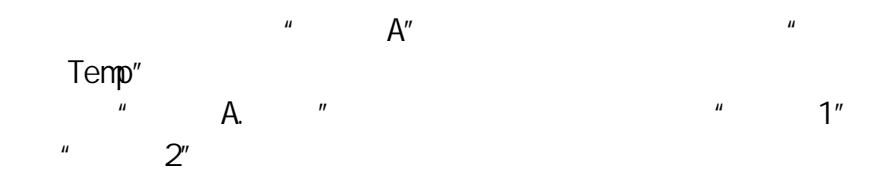

# HidePicture

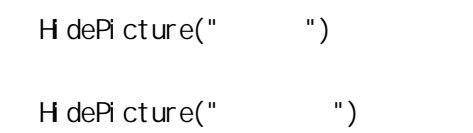

# HTConvertTime

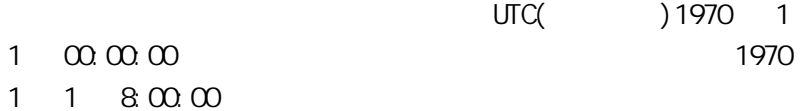

HTConvertTime(Year, Month, Day, Hour, Minute, Seco nd);

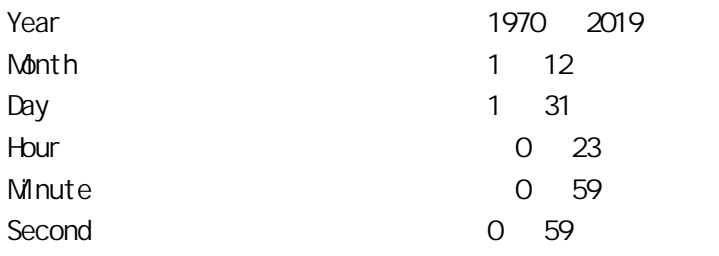

 $\sim$  1970  $\sim$  1970  $\sim$  1970  $\sim$ 

 $22$ 

#### $1 \quad 1 \quad 00.00000$  UCT

HTConvertTime(1970, 1, 1, 9, 0, 0) 3600;

# **HTGet PenName**

MessageResult=HTGetPenName(HistoryName, PenNum);

HistoryName PenNum (1 8)

Trend1 Pen2 TrendPen TrendPen=HTGetPenName(Trend1, 2);

# **HTGet PenReal Val ue**

HTGetPenReal Value(HistroyName, PenNum, ContentString);

HistroyName " "

PenNum

ContentString " start"  $Val$ 

ValueStart

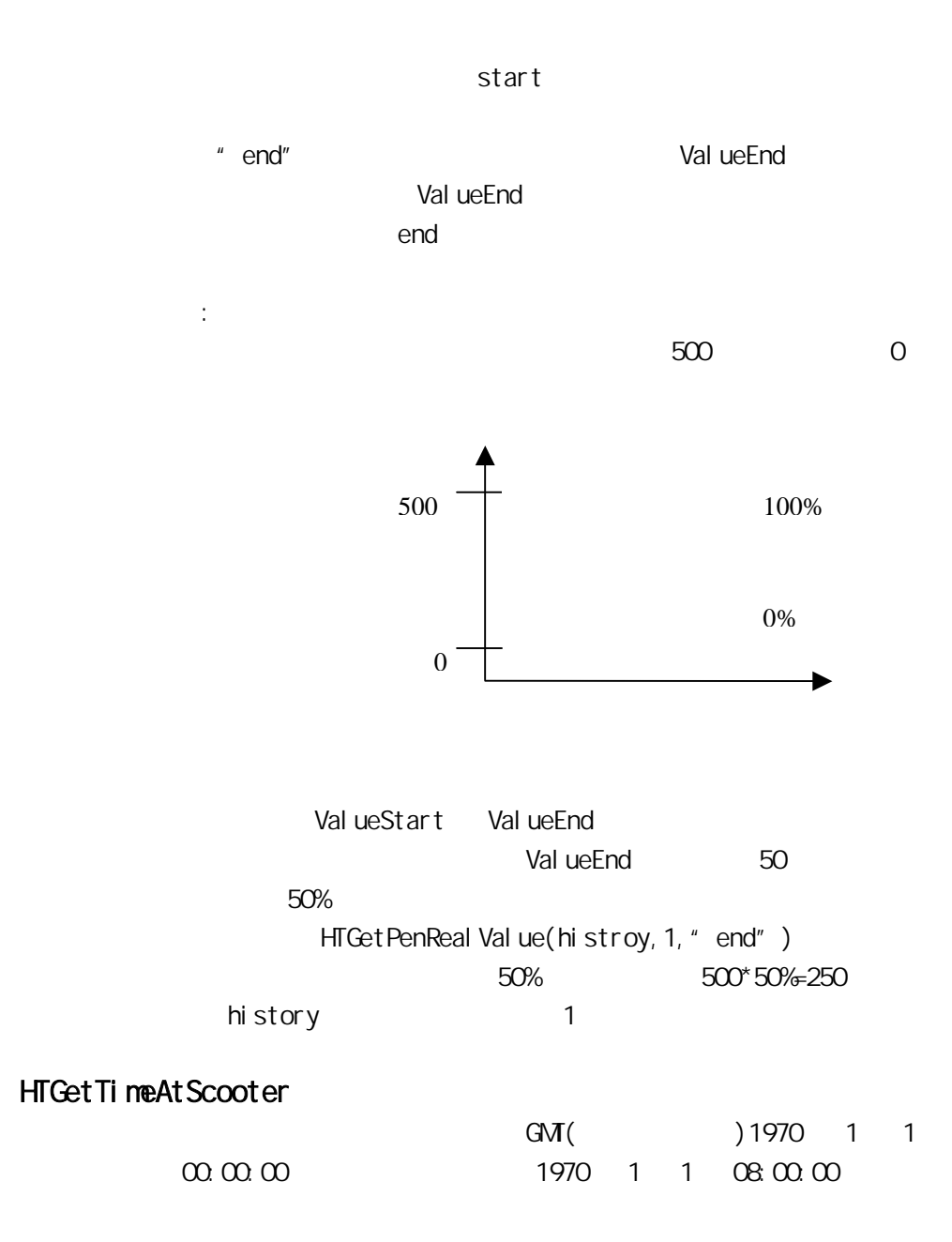

 $23$ 

ScootNum ScootLoc

IntegerResult=HTGetTimeAtScooter(HistoryName, ScootNu  $m$ :

HistoryName  $\text{ScootNum}$   $(1=2=2)$ ChartStart ChartLength ScootNum

 $T$ rend1  $\alpha$ 

TimeLength=HTGetTimeAtScooter(Trend1, 1);

# HTGetTimeStringAtScooter

此函数返回包含时间/日期的字符串,指示器的位置由 ScootNum ScootLoc MessageResult=HTGetTimeStringAtScooter(HistoryName, S cootNum,pTextFormat); HistoryName  $ScootNum$  (1= 2= 器)。 pTextFormat / "Date" Windows "Time" Windows "DateTime" ChartStart ChartLength ScootNum

Trend1 /

NewRightTimeString

"Time" NewRightTimeString=HTGetTimeStringAtScooter ( Trend1, 2, "Time" );

# **HTGetValue**

容。.

Real Result=HTGetValue(HistoryName, PenNum, ContentStri ng);

HistoryName PenNum (1 8 ) ContentString "AverageVal ue " "MaxValue" " MinVal ue"

> Trend1 Pen2 LeftHemisphereSD LeftHemisphereSD=HTGetValue(Trend1, 2 "MaxValue");

# **HTGetValueAtScooter**

Real Result=HTGetValueAtScooter(HistoryName, scootNum, PenNum, ContentString);

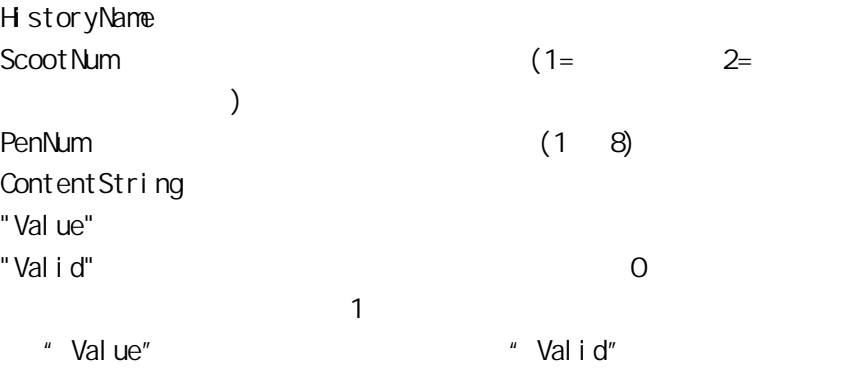

Trend1 Pen3 ValidFlag 1  $\overline{O}$ ValidFlag=HTGetValueAtScooter(Trend1, 2, 3, "Valid");

# **HTGetValueAtZone**

Real Result=HTGetValueAtZone(HistoryName, PenNum, ContentString);

HistoryName

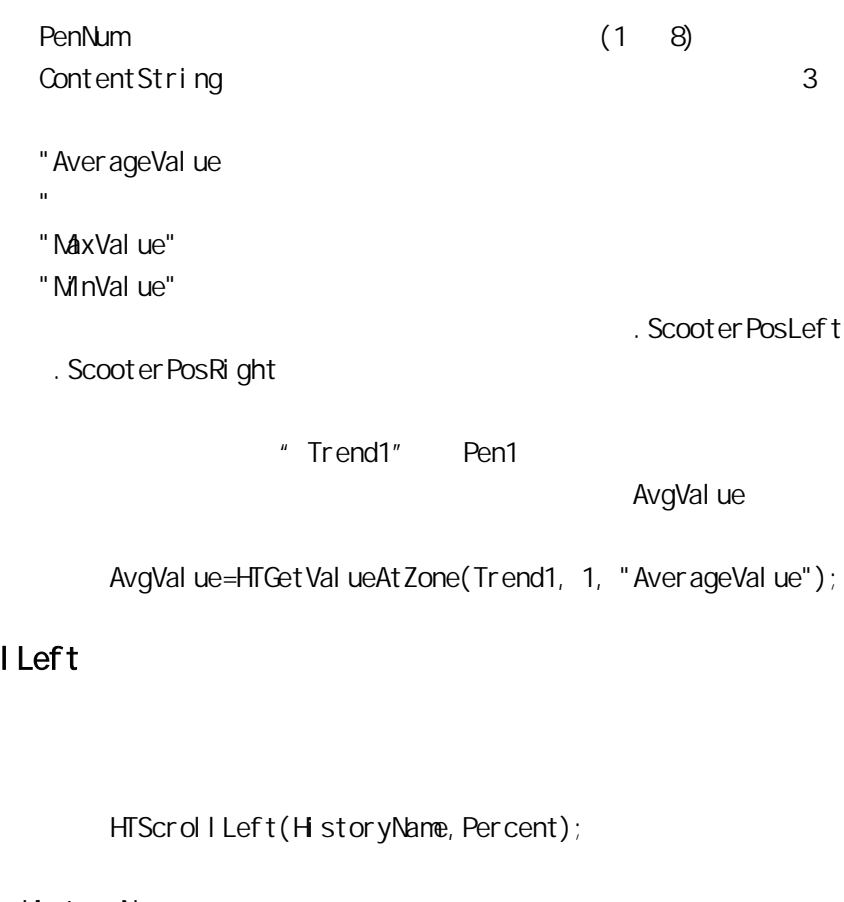

HistoryName Percent (0.0 100.0)

HTScrol

Trend1 10%

HTScrollLeft(Trend1, 10.0);  $12 \, \text{00} \, \text{00}$  , 60  $\text{60}$ 

11:59:54

HTScrol I Right

HTScrollRight(HistoryName, Percent);

HistoryName Percent (0.0 100.0)

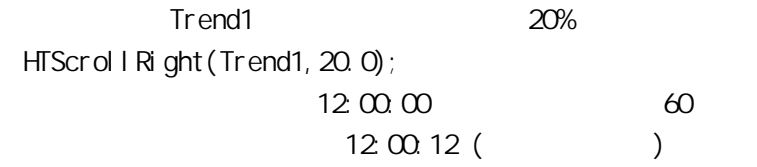

HTSetLeftScooterTime

HTSetLeftScooterTime(HistoryName, LeftScooterT ime);

HistoryName  $\blacksquare$ 

LeftScooterTime

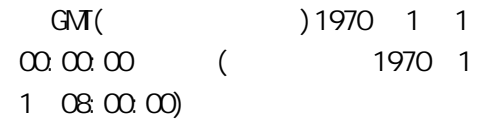

# **HTSet PenName**

HTSetPenName(HistoryName, PenNum, TagNameString);

HistoryName PenNum (1-8) TagnameString

> Trend1 Pen3 OutletPressure HTSetPenName(Trend1, 3, "OutletPressure");

HTUpdateToCurrentTime

HTUpdateToCurrentTime(HistoryName);

HistoryName

" Trend1"

HTUpdateToCurrentTime(Trend1);  $3.04$  60 为下午 3:04。新的起始时间将为下午 3:03。

HTZoomin

HTZoomIn(HistoryName, AlignPosString);

HistoryName AlignPosString "StartTime" "Center"

" EndTime"

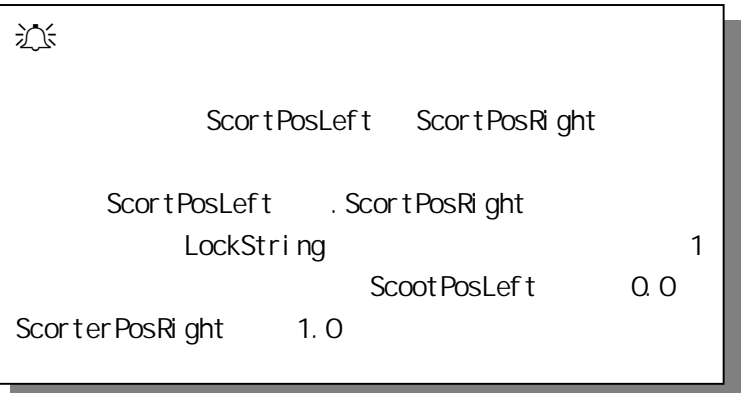

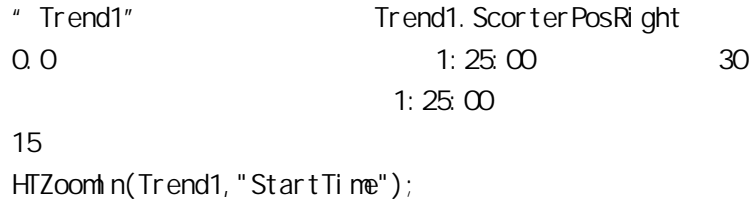

HTZoomOut

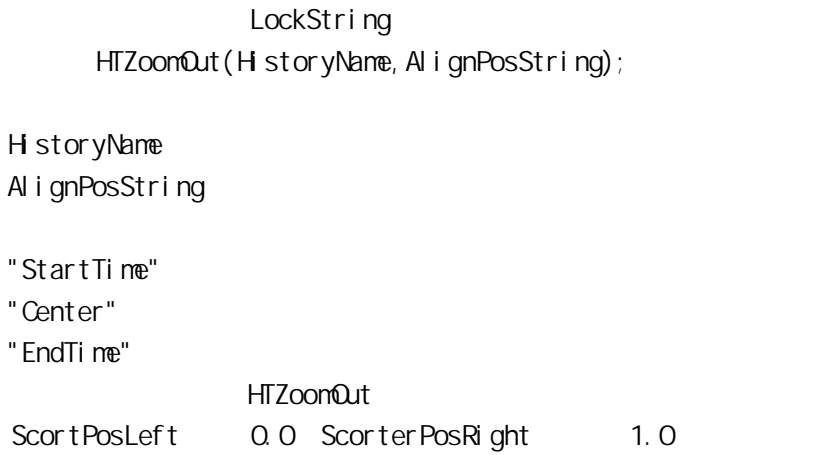

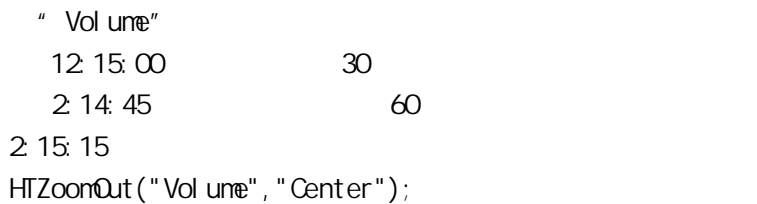

# InfoAppActive

DiscreteResult=InfoAppActive("ExeName");

ExeName

InfoAppActive("Excel.exe"); 若返回 1,表明 Excel 程序正在运行;返回 0 表明未运行。

# InfoAppDir

MessageResult=InfoAppDir();

MessageResult.

InfoAppDir(); "c:\demoapp1"

InfoAppTitle

Windows

MessageResult=InfoAppTitle(ProgramEXEName);

ProgramEXEName

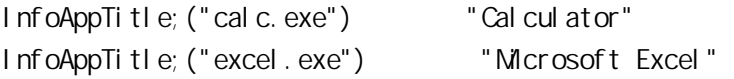

# InfoDisk

 $($ IntegerResult=InfoDisk(Drive, InfoType, Trigger);

Drive the contract  $\Omega$  and  $\Omega$  are the contract of  $\Omega$ InfoType  $1 \hspace{2.5cm} ( \hspace{2.5cm} )$  $2$  ( ) Trigger Trigger InfoDisk() Trigger ( )

Integer Result

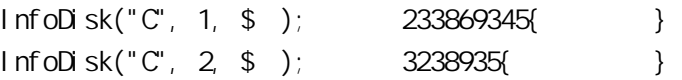

# InfoFile

Integer Result=InfoFile(Filename, InfoType, Trigger);

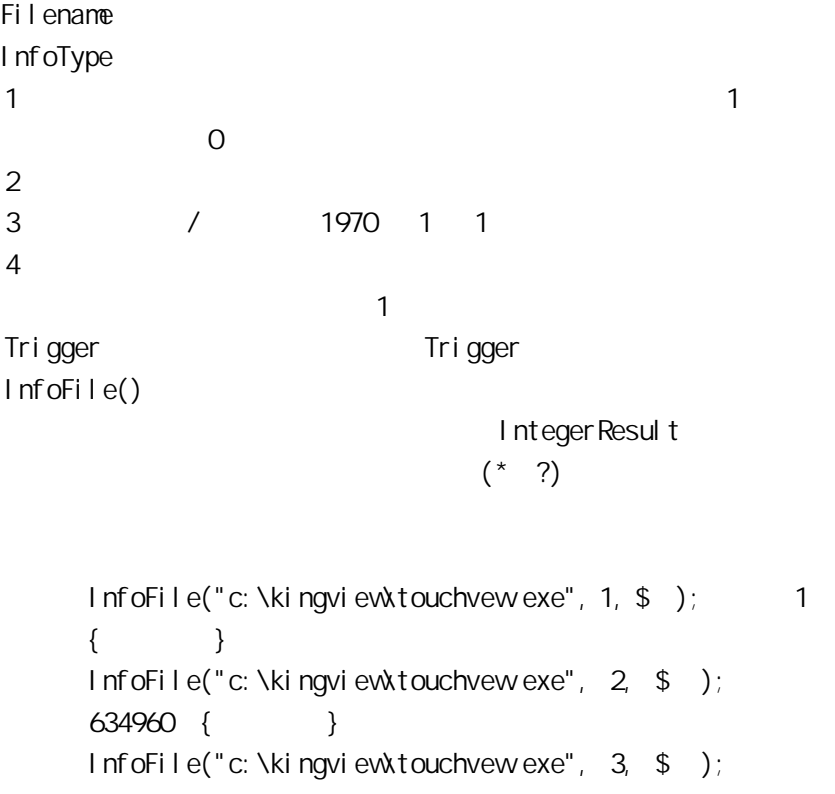

736701852 { 70 1 1 }  $InfoFile("c: \forall ki ngvi ewk*.exe", 4, $ )$ ; 4 { 4 个可执行文件}。

#### InfoResource

IntegerResult=InfoResource(ResourceType, Trigger);

ResourceType  $1 \qquad \qquad \text{GD}$ 2 USER  $3 \overline{}}$  $4$ Trigger Trigger 1nfoResource() Trigger ( ) ResourceType Integer Result  $InfoResource(1, $); 54$ {  $InfoResource(2, $ )$ ;  $36$  }  $InfoResource(3, $);$  11524093{}  $InfoResource(4, $ )$ ;  $14$ { } 注意: WIN NT GDI USER WN NT

Int

Number that the state and the state and the state and the state and the state and the state and the state and the state and the state and the state and the state and the state and the state and the state and the state and

 $Int(4.7);$  4  $Int(-4.7);$  -5

# IsPlaySoundEnd

 $1$  0  $0$ 

IsPlaySoundEnd();

# listLoadList

CSV Filename

Control Name

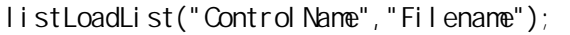

Control Name

Filename csv

listLoadList(" ","c:\ \list.csv"); list.csv
**CSV** 

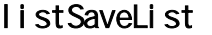

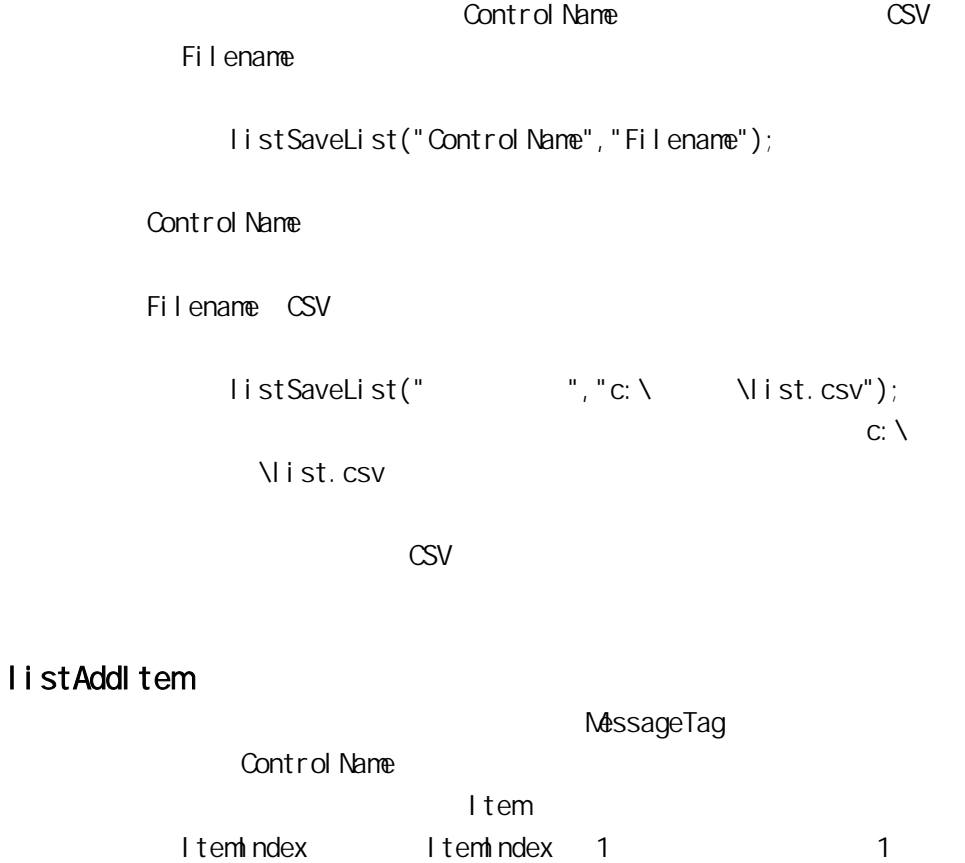

listAddItem("ControlName", "MessageTag");

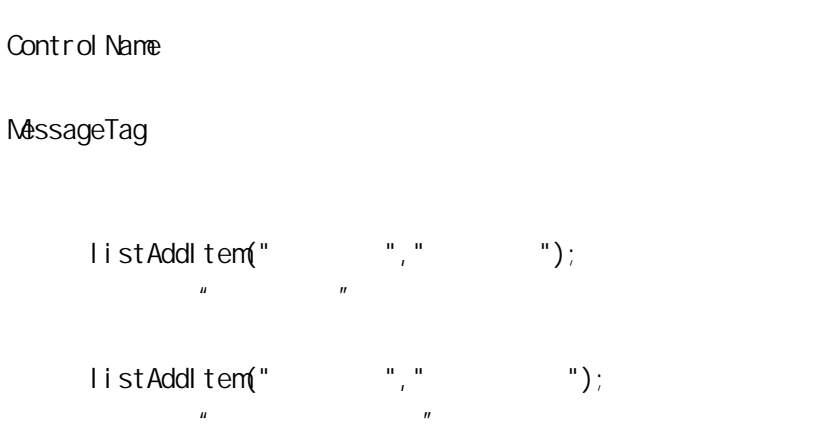

list<sub>Clear</sub>

Control Name

listClear("ControlName");

Control Name

listClear(");

# listDeleteItem

Control Name

I tem ndex

listDeleteItem("ControlName", ItemIndex);

Item<sub>index</sub>

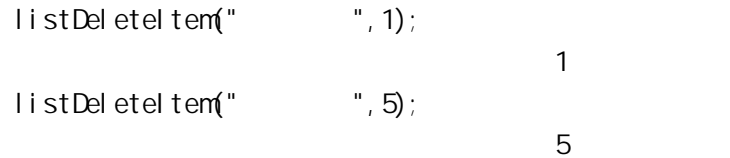

listDeleteSelection

Control Name

listDeleteSelection("ControlName");

Control Name

listDeleteSelection("");

listFindItem

MessageTag

I ndexTag

listFindItem("ControlName", "MessageTag", IndexTag);

Control Name

MessageTag IndexTag 2000 Network MessageTag

CSV list.csv listFindItem("," "IndexTag);  $\mu$   $\mu$ 

IndexTag IndexTag=1

listGetItem

I temindex

StringTag

listGetItem("ControlName", ItemIndex, StringTag);

Control Name

I temindex StringTag: Note and American Itemindex in the Itemindex and Itemindex and Itemindex and Itemindex and Itemindex

CSV list.csv listGetItem("
", 2 StringTag);  $\overline{2}$ StringTag StringTag=

listGetItemData

I temindex

Number Tag

listGetItemData("ControlName", Itemindex, NumberTag);

Control Name

I temindex NumberTag: NumberTag: ItemIndex

 $CSV$  list.csv listGetItemData(", ", 2, NumberTag); 2 NumberTag NumberTag=40

#### listInsertItem

ItemIndex=-1 StringTag

StringTag ltemIndex

listInsertItem("ControlName",ItemIndex, "StringTag" );

Control Name:

I tem index StringTag

listInsertItem(", 2", ");

listSetItemData

Number ItemIndex

listSetItemData("ControlName", ItemIndex, Number);

 $\frac{u}{2}$ 

Control Name:

I temindex Number

> listSetItemData("
> ", 2 Number);  $N$ umber  $2$

ListLoadFileName

StringTag ListLoadFileName("CtrlName", "\*.ext");

Ctrl Name:

\*. ext:

ListLoadFileName("  $"$ "c:\appdir\alarm\\*.alg"); c:\appdir\alarm alg

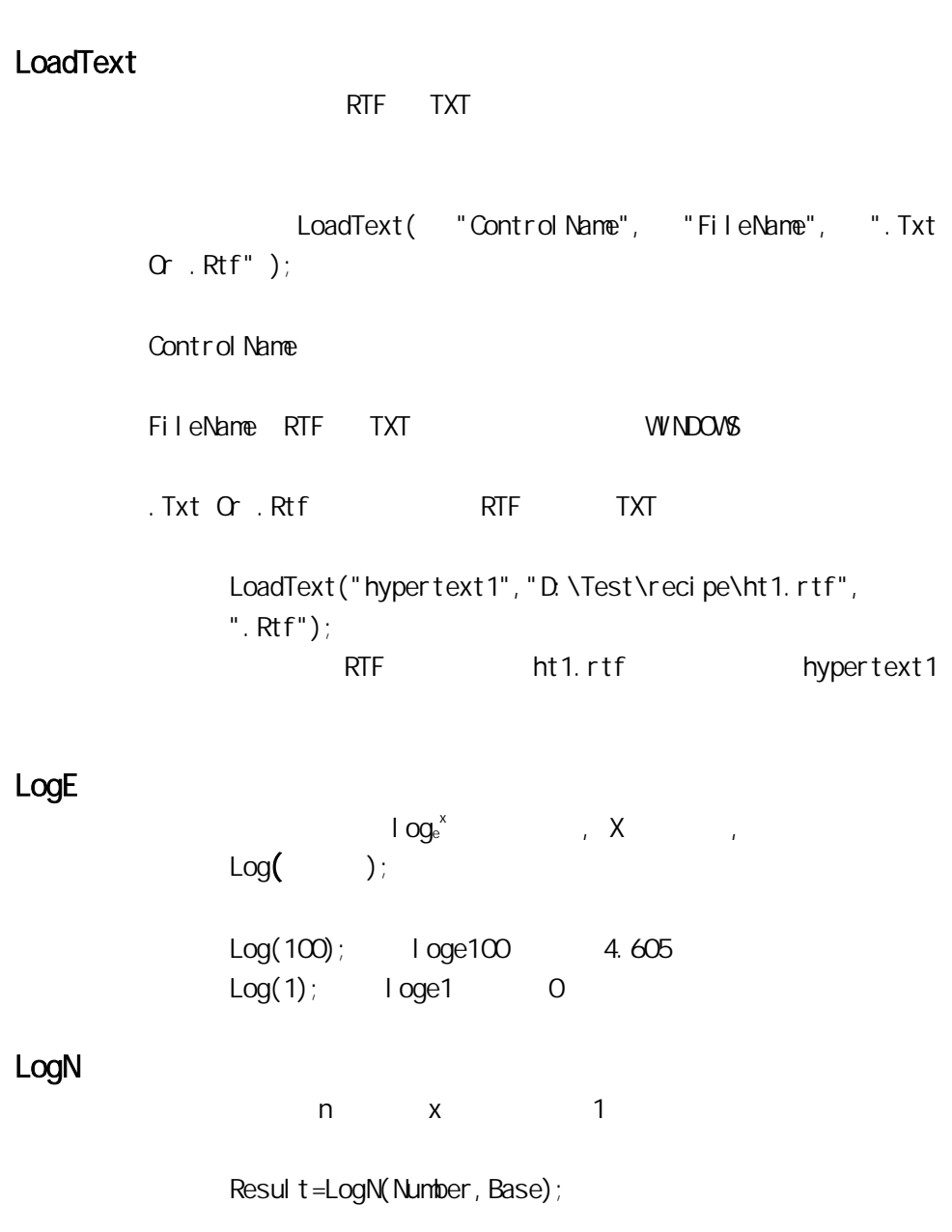

Number Base

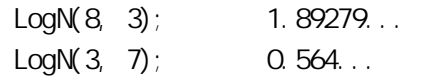

# LogOff

TOUCHVEW LogOff();

# LogOn

TouchVew LogOn( );

LogOn( );

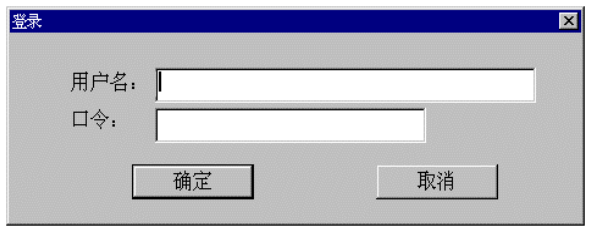

 $\mu$  and  $\eta$ 

LogString(String);

String

LogString("Report Script is Running");

## **Max**

$$
MaxVal ue = Max(Max(var1, var2), var3);
$$
  
\n
$$
MaxValue var1 var2 var3
$$
  
\n1-32

Min

$$
MinVal ue = Min(Min(var1, var2), var3);
$$
  
\n
$$
MinVal ue \quad var1 \quad var2 \quad var3
$$
  
\n
$$
1-32
$$

MovePicture

MovePicture(PicName,left,top);

PicName  $Left$  and  $=$ 

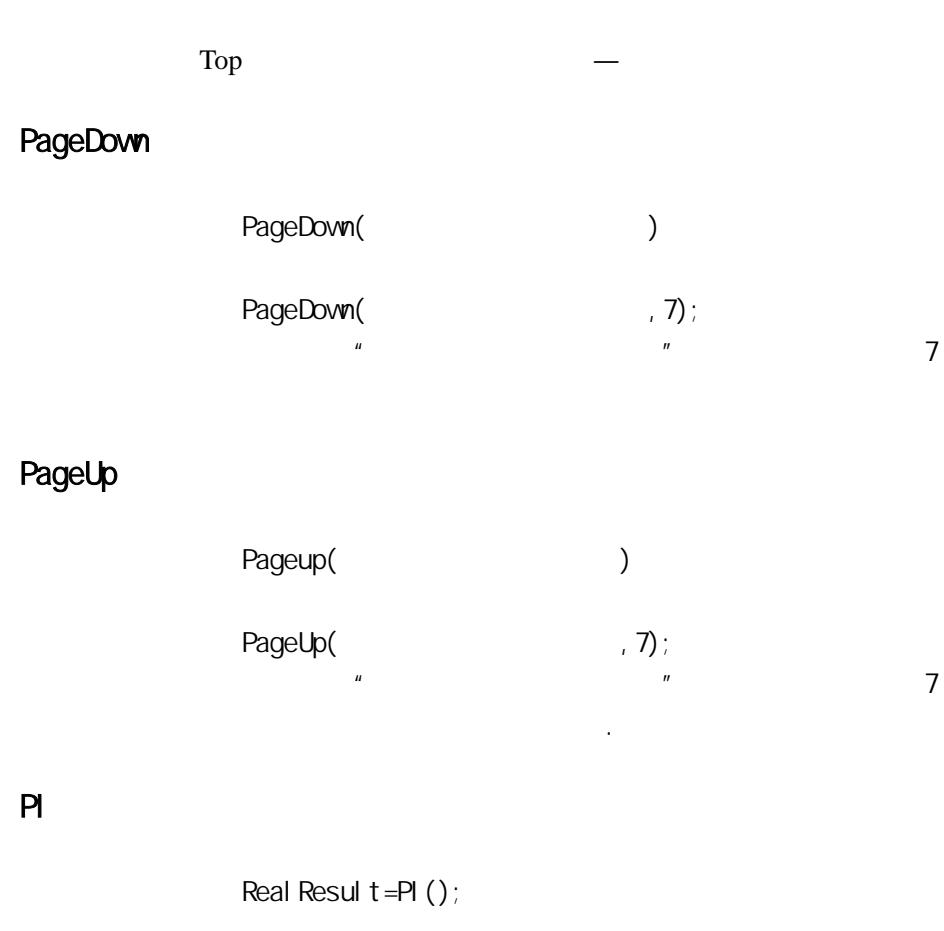

 $PI( )$ ; 3.1415926...

Pl ay Avi

. avi

PlayAvi("CtrlName", filename, option);

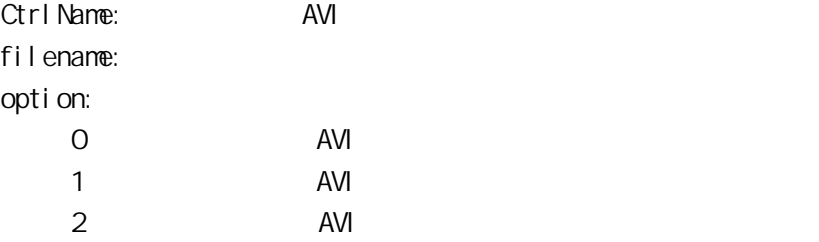

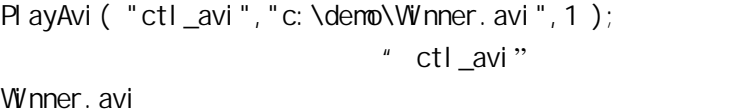

# Pl aySound

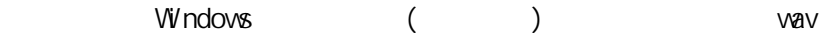

Pl aySound(SoundName, Fl ags);

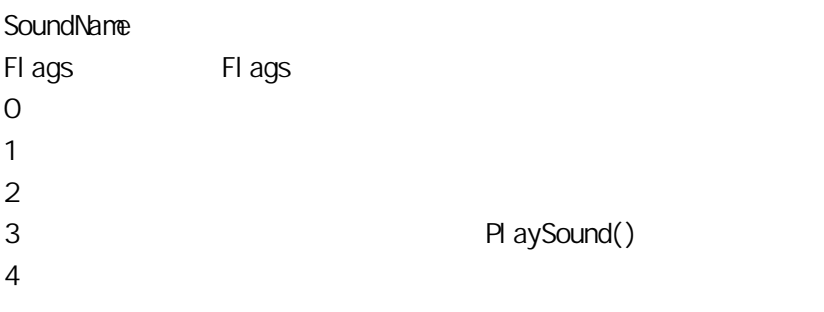

PlaySound ("c:\horns.wav", 2);

wave wave wave the set of the set of the set of the set of the set of the set of the set of the set of the set of the set of the set of the set of the set of the set of the set of the set of the set of the set of the set o

Windows Windows

PlaySound ("", 4);

#### Pow

Result=Pow( $x, y$ );  $x \sim$ y 返回值为 x y 次幂。  $Result = Pow(2, 3);$  Result=8.0

#### PowerCheckUser

Result = Power CheckUser (string OperatorName, string MonitorName);

OperatorName MonitorName Result 1: 0:

Result= Power CheckUser (OperatorName, MonitorName);

# Print Window

PrintWindow("Window", xScale, yScale, option, xStart, yStart);

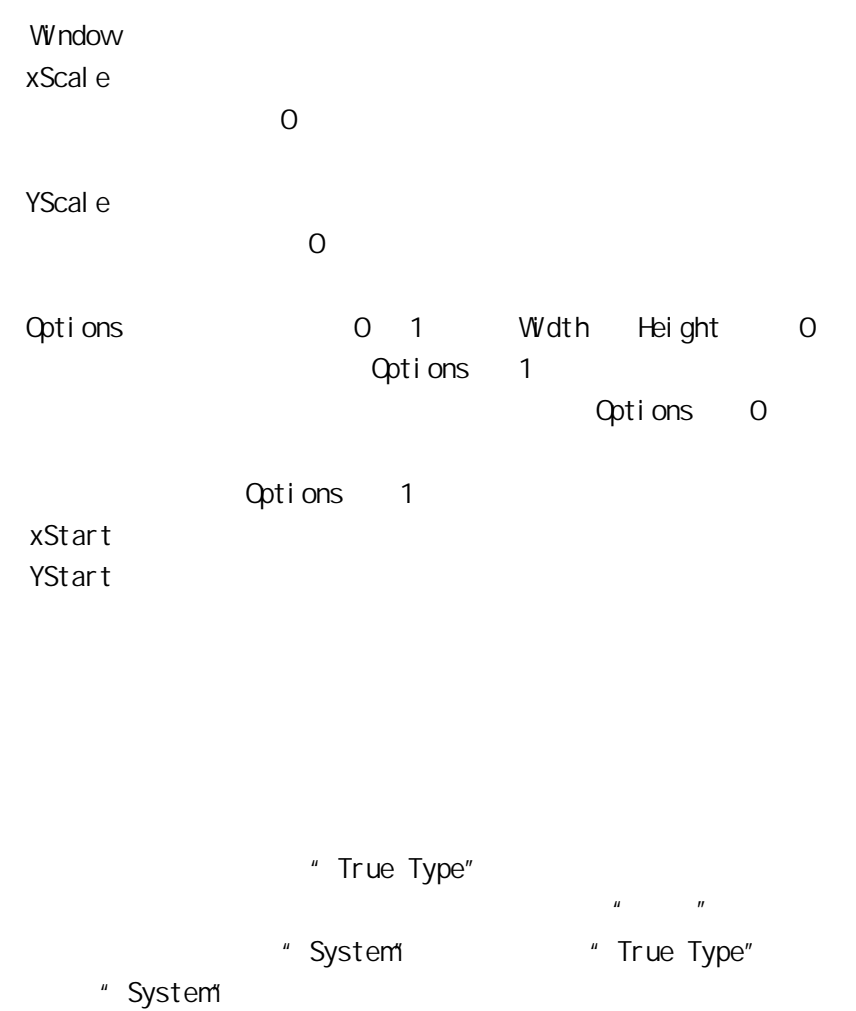

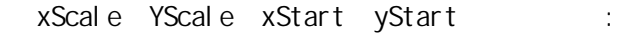

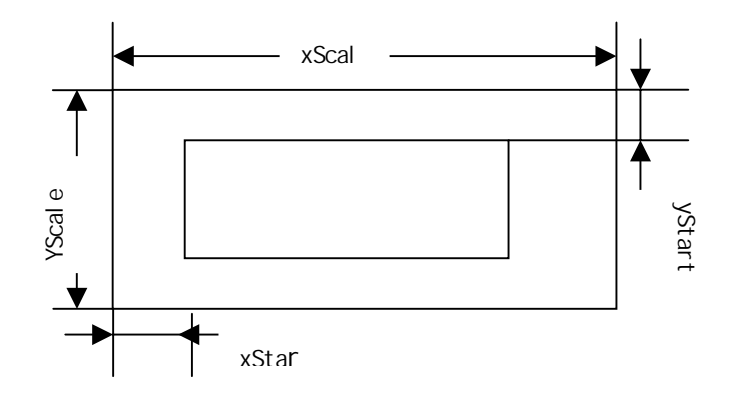

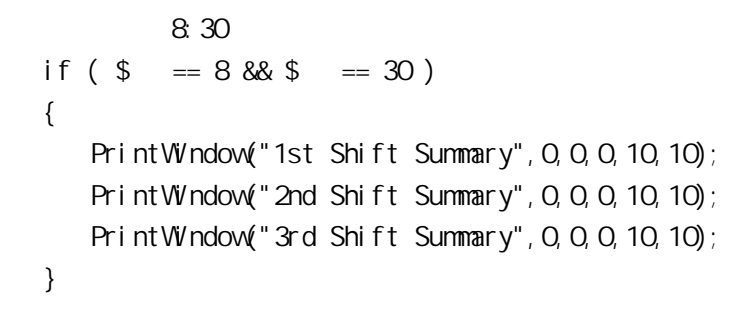

 $200$ 

pvAddNewReal Pt

```
pvAddNewReal Pt ("Control Name", timeOffset, Value,
      "commentTag" ); 
Control Name
timeOffset: (
) and \overline{O}value: \blacksquare1/0comment Tag
    例如 1: 
      pvAddNewReal Pt ("
\blacksquare, 1, 38, "
38
       度" ); 
      \sim 38 \sim\sim 1, see Fig. , see Fig. , see Fig. , see Fig. , see Fig. , see Fig. , see Fig. , see Fig. , see Fig. , see Fig. , see Fig. , see Fig. , see Fig. , see Fig. , see Fig. , see Fig. , see Fig. , see Fig. , see Fig. , see 
      \frac{u}{28} \frac{38}{5} \frac{v}{28}例如 2: 
      1/0TimeString
      TimeString=StrFromInt($ ) + ":" + StrFromInt($ ) +
      ":" + StrFromInt ($)pvAddNewRealPt("
\blacksquare, 10, \blacksquareTimeString ); 
      采样实时值。此采样实时值距前一值的时间间隔值为 10,
```
TimeString

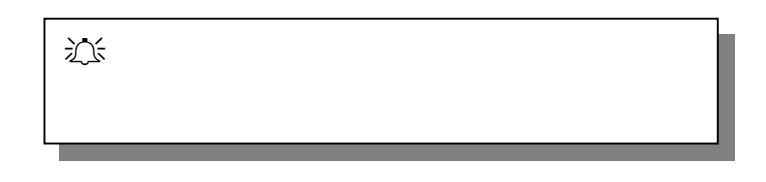

**:** 

pvAddNewReal Pt (" ", 10, 20, TimeString );

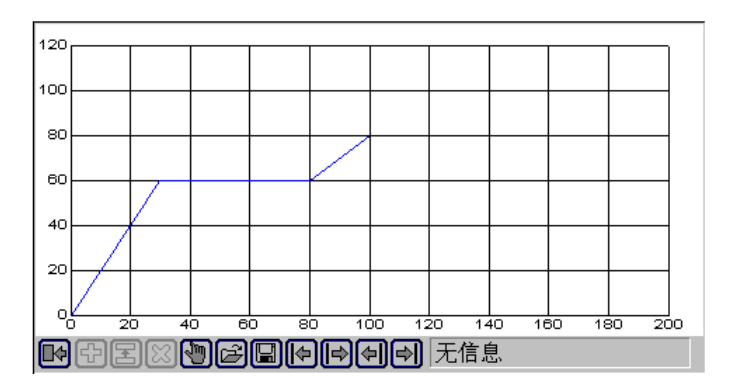

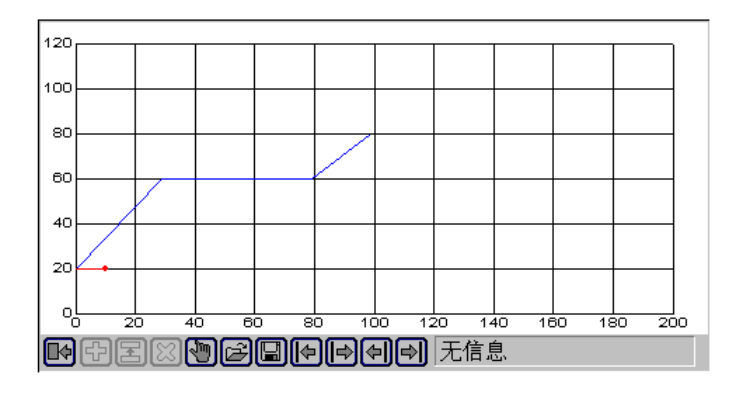

原设定曲线第一点(0,0)变为(0,20);

### pvAddNewSetPt

pvAddNewSetPt( "ControlName", TimeOffset, Value); Control Name: timeOffset:  $)$  0 Val ue pvAddNewSetPt( "反应罐温控曲线", 1, 38, );  $38$  1 pv<sub>Cl</sub>ear

```
pvClear( "ControlName", IsRealCurve);
Control Name
I sReal Curve
1 \thinspace 1
0 \anglepvClear("\blacksquare, 0);
     pvClear("\blacksquare, 1);
```
# pvGetValue

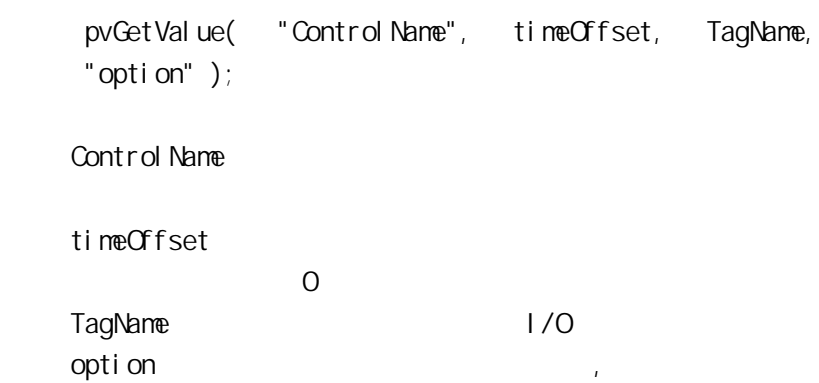

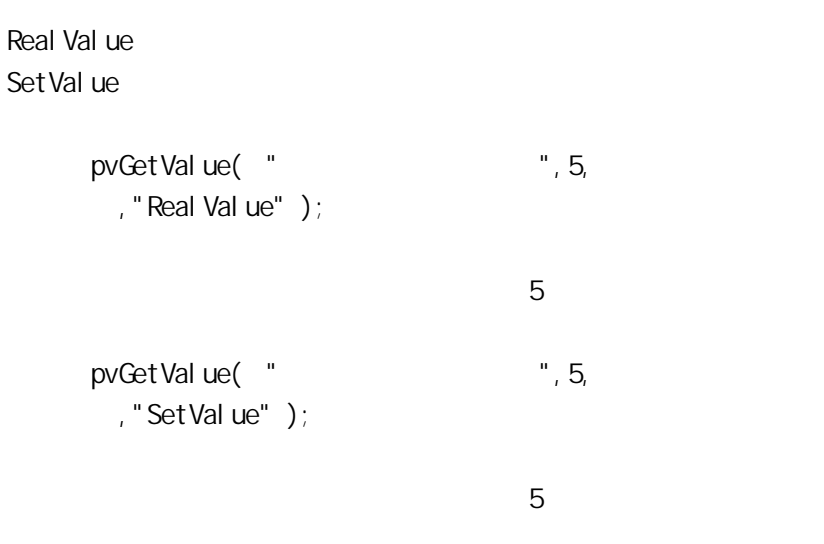

## pvI ni PreQuve

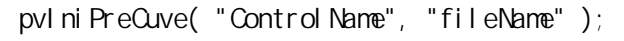

Control Name

fileName:fileName: (.csv), : SetData

第一段升温速率,设定温度,保温时间  $\mathcal{R}$ 第三段升温速率,设定温度,保温时间

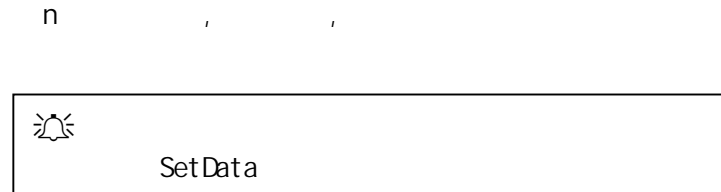

...

pvset.csv .csv : SetData 20 39.000000 10.00000, 20.00000, 0 10.00000,20.00000,10 20.000000,20.000000,10 30.000000,20.000000,10 40.000000,20.000000,10

 $CSV$ 

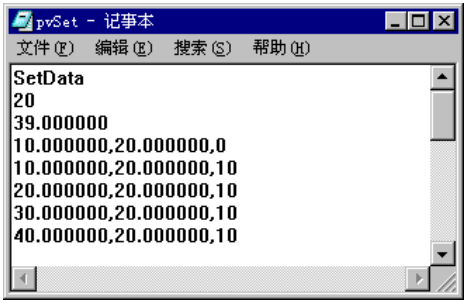

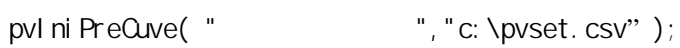

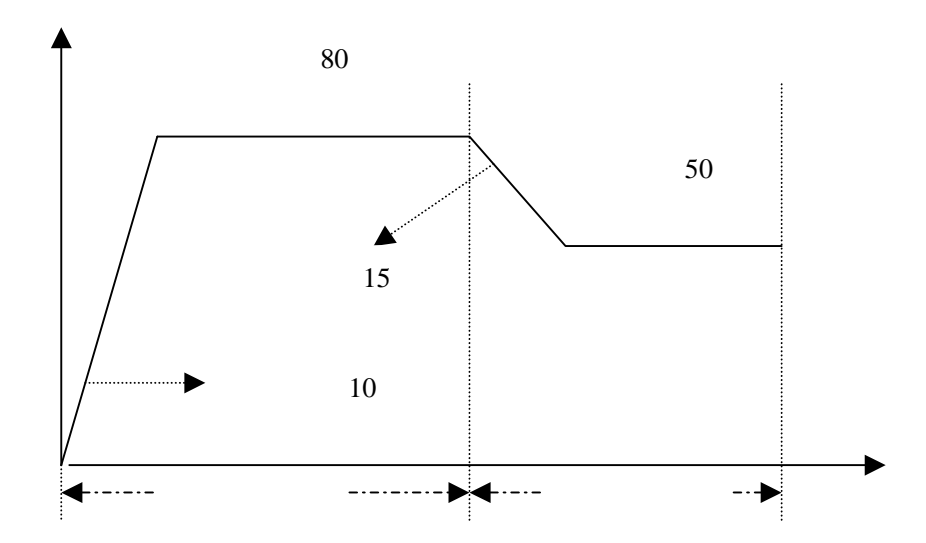

# pvLoadData

#### pvLoadData("ControlName", "FileName", "option");

Control Name:

FileName: FileName: .csv

. CSV

option

- " Real Val ue"
- " SetValue"

设文件以.csv 格式存放数据同初始化设定曲线的文件格式,

例如: SetData 20 39.000000 10.00000, 20.00000, 0 10.00000,20.00000,10 20.000000,20.000000,10 30.000000,20.000000,10 40.000000,20.000000,10 c: \setval ue. csv

pvLoadData("
","
c:\setvalue.csv", "SetValue");

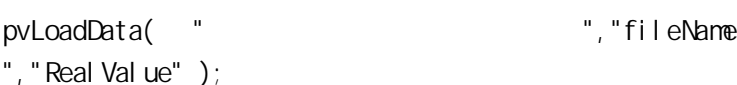

#### pvMddifyPreValue

pvMddifyPreValue("ControlName", Index, Tane, SetValue, timeStore );

Control Name

I ndex Tane Set Value timeStore

pvModifyPreValue( "反应罐温控曲线", 2, 20,80,25 );

升温速率 20;设定温度 80;保温时间 25。

## pvMoveSI i de

pvMoveSlide("ControlName", leftORrightSlide, direction, numPt );

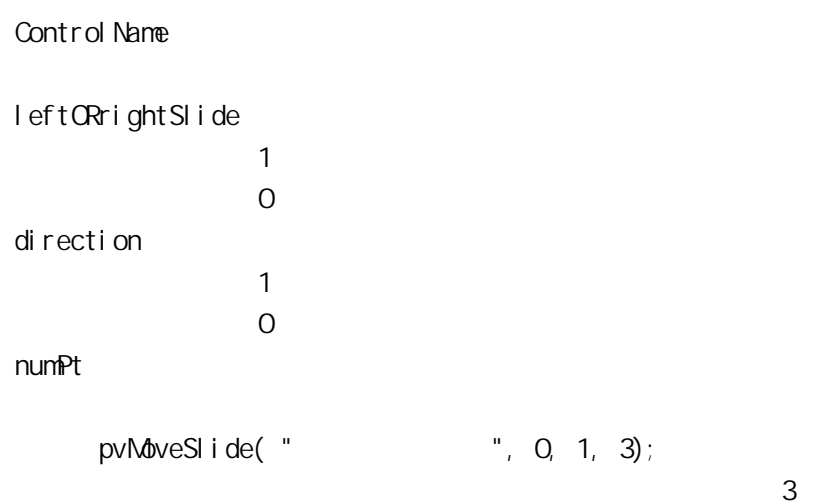

# pvSaveData

. CSV

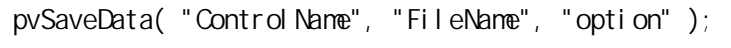

Control Name

FileName: FileName .csv

option

" SetValue"

pvSaveData( "

", "fileName
"

"

", "fileName
"  $\blacksquare$ "
", "fileName
"  $\blacksquare$ "
", "fileName
", "fileName
", "fileName
", "fileName
", "fileName
", "fileName
", "fileName
", "fileName
", "fileName
", "fileName
", "file

csv fileName pvSaveData("
movember 2020)  $\blacksquare$ , "fileName" ","SetValue" ); 此语句把反应罐温控曲线控件中的温控设定曲线以.csv

fileName

", "Real Val ue");

# pvSetLimits

pvSetLimits("CtrlName", TempNax, TempNin, TempScale, TimeMax, TimeScale);

CtrllName

TempNax TempMn: TempScale:

TimeMax: TimeScale:

> pvSetLimits(" ", TempMax, TempMin, TempScal e, TimeMax, TimeScal e);

TempMax TempMin TempMin

TimeMax TimeScale

ReBuildDDE

DDE

ReBuildDDE();

ReBuildUnConnectDDE

 $\Box$ DDE  $\Box$ 

TempScal e

ReBuild UnConnectDDE();

RecipeDelete

RecipeDelete("filename", "recipeName"); filename recipeName

 $DDE$ 

RecipeDelete "C:\recipe\ .csv", " 3"  $CSV''$  3

Reci peLoad

RecipeLoad "filename", "recipeName"

filename

recipeName

 $1/0$ 

RecipeDelete "C:\recipe\ .csv", " ,,  $\mu$  . CSV"  $\mu$ 

 $\boldsymbol{u}$ 

Reci peSave

RecipeSave "filename", "recipeName" Filename recipeName  $1$  $1/0$  $2 \nightharpoonup$  $FALSE$ RecipeSave "C:\recipe\ .csv", " 3"  $\overline{R}$  $CSV''$  3  $^{10}$   $CSV''$  .  $CSV''$ 

配方 3,则系统自动创建。

## RecipeSelectNextRecipe

RecipeSelectNextRecipe "filename", "recipeName" filename recipeName

 $1/0$ 

RecipeSelectNextRecipe "C \recipe\ . csv",  $"$  3"  $\frac{a}{2}$  3" RecipeName

RecipeName

## RecipeSelectPreviousRecipe

RecipeSelectPreviousRecipe "filename", "recipeName" filename recipeName

RecipeSelectPreviousRecipe "C:\recipe\  $CSV''$ , " $3"$  $\frac{u}{2}$ 

RecipeName

RecipeName

# RecipeSelectRecipe

RecipeSelectRecipe "filename", "recipeNameTag" "Mess" ; filename recipeNameTag Mess and the contract of the contract of the contract of the contract of the contract of the contract of the contract of the contract of the contract of the contract of the contract of the contract of the contract of the c

RecipeSelectRecipe "C:\recipe\ .csv" RecipeName,"请输入配方名!" ;  $\mu$  and  $\eta$ 

 $\mathbf{u}$  and  $\mathbf{v}$  and  $\mathbf{v}$  and  $\mathbf{v}$ 

RecipeName

Report1

 $5.1$  6.0

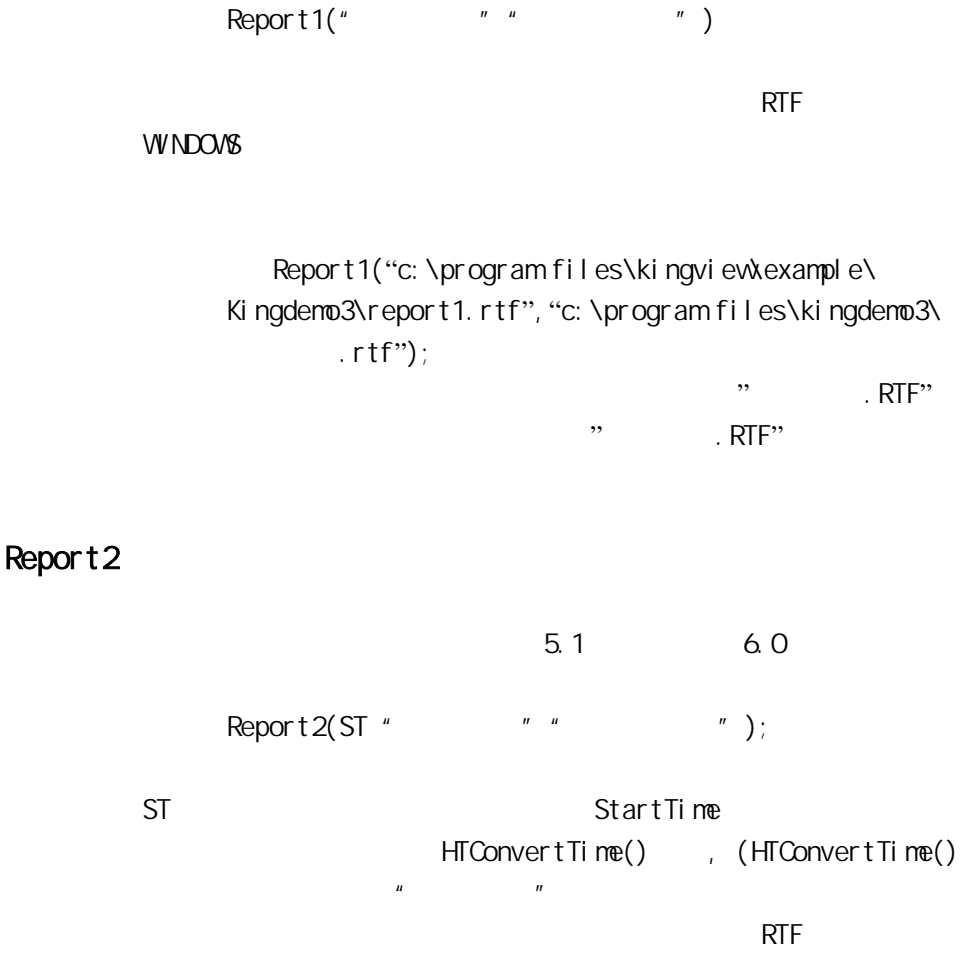

WINDOWS

Report 2("c: \program files\kingview\example\ Kingdemo1\report2.rtf", "c:\program files\kingdemo1\

# $. rtf$ ");  $\mathbb{R}^n$  . RTF" 规定的格式生成相应的名称为"历史数据.RTF" 历史数据报 ReportPrint  $\mu$  and  $\mu$  and  $\mu$  $\mu$  and  $\mu$  and  $\mu$  and  $\mu$

 $\frac{1}{\sqrt{2}}$ 

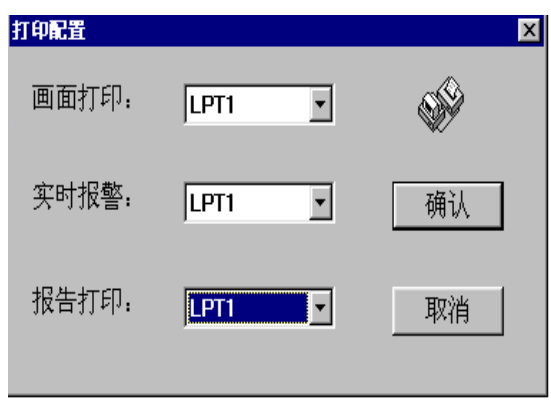

ReportPrint("  $"$ 

ReportPrint(".rtf");  $\frac{a}{x}$  . rtf"

# ReportPrint2

ReportPrint2(ReportName);

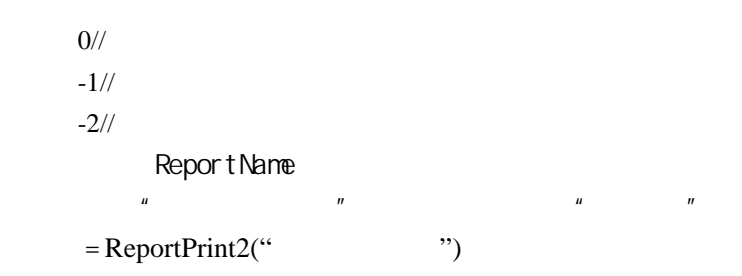

# ReportPrintSetup

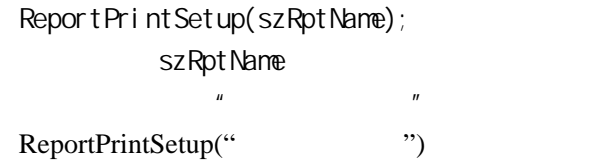

# ReportGetCellString

ReportGetCellString(ReportName, Row, Col,)

ReportName Row Row Col<sup>e</sup>

 $\frac{1}{2}$  2 5 型变量"文本"  $=$  ReportGetCellString(" $\qquad$ ", 2, 5)

## ReportGetCel I Value

ReportGetCellValue ReportName, Row, Col)

ReportName Row Row Col:要获取数据的报表的列号(这里的列号使用数值,

 $\frac{1}{2}$  2 4 量"数值"  $=$  ReportGetCellValue(" $\qquad$ ", 2, 4)

#### ReportGetColumns

 ReportGetColumns(ReportName) ReportName

= ReportGetColumns("  $"$ 

 $\mathbf{u}$  and  $\mathbf{u}$  and  $\mathbf{u}$  and  $\mathbf{u}$  and  $\mathbf{u}$  and  $\mathbf{u}$  and  $\mathbf{u}$  and  $\mathbf{u}$ 

## ReportGetRows

 ReportGetRows(ReportName) Report Name

 $=$  ReportGetRows(" $\qquad$ ")

 $\mathbf{u}$  and  $\mathbf{u}$  and  $\mathbf{u}$  and  $\mathbf{u}$  and  $\mathbf{u}$  and  $\mathbf{u}$  and  $\mathbf{u}$ 

## ReportLoad

ReportLoad(ReportName, FileName)

 $\overline{u}$  : and  $\overline{u}$  : and  $\overline{u}$  : and  $\overline{u}$  : and  $\overline{u}$  : and  $\overline{u}$  : and  $\overline{u}$  : and  $\overline{u}$  : and  $\overline{u}$  : and  $\overline{u}$  : and  $\overline{u}$  : and  $\overline{u}$  : and  $\overline{u}$  : and  $\overline{u}$  : and  $\overline{u}$  :

 $\overline{O}$  - $-3$  -

> Report Name FileName

" 1" " C:\My Documents"

= ReportLoad(" ","C:\My Documents\  $. RTL"$ 

## Report PageSetup

ReprotPageSetup(String szRptName); szRptName 例如:设置"实时数据报表" ReportPageSetup("
");

Report SaveAs

 ReportSaveAs(ReportName, FileName)  $\overline{O}$  -: ReportName FileName  $\frac{u}{x}$  and  $\frac{u}{x}$  and  $\frac{u}{x}$  a "C:\My Documents"  $"$ 

## ReportSetCellString

ReportSetCellString(ReportName, Row, Col, Value)

 $0- -1- -2- -3--$ ReportName Row Row Col:要设置数值的报表的列号(这里的列号使用数值, Value  $\mu$  and  $\mu$  and  $\mu$  and  $\mu$  and  $\mu$  and  $\mu$  and  $\mu$  and  $\mu$  and  $\mu$  and  $\mu$  and  $\mu$  and  $\mu$  and  $\mu$  and  $\mu$  and  $\mu$  and  $\mu$  and  $\mu$  and  $\mu$  and  $\mu$  and  $\mu$  and  $\mu$  and  $\mu$  and  $\mu$  and  $\mu$  and  $\mu$ 

 $2 \t\t 5$   $''$   $''$  $\overline{u}$  and  $\overline{u}$   $=$ ReportSetCellString(", ", 2, 5,

# ReportSetCellString2

 $)$ 

ReportSetCellString2(ReportName, StartRow, StartCol, EndRow, EndCol, Value)  $0- -1- -2- -3--$ ReportName **StartRow** StartCol **StartRow** StartCol Value  $\mu$  and  $\mu$  and  $\mu$  and  $\mu$  and  $\mu$  and  $\mu$  and  $\mu$  and  $\mu$  and  $\mu$  and  $\mu$  and  $\mu$  and  $\mu$  and  $\mu$  and  $\mu$  and  $\mu$  and  $\mu$  and  $\mu$  and  $\mu$  and  $\mu$  and  $\mu$  and  $\mu$  and  $\mu$  and  $\mu$  and  $\mu$  and  $\mu$  8 5 10 7 "  $\frac{u}{2}$ "  $2=$ ReportSetCellString2(",  $\qquad$ ", 8, 5, , 10, 7,  $)$
ReportSetCel I Value

ReportSetCellValue(ReportName, Row, Col, Value)  $0- -1- -2-- -3--$ ReportName Row Row Col to the College state  $\alpha$ Value  $\mu$  and  $\mu$  and  $\mu$  and  $\mu$  and  $\mu$  and  $\mu$  $2$  4  $^{\prime\prime}$   $^{\prime\prime}$   $^{\prime\prime}$   $^{\prime\prime}$  $\mathbf{u}$  $=$ ReportSetCellValue(", 2, 4,  $=$ )

ReportSetCel I Value2

ReportSetCellValue2(ReportName, StartRow, StartCol, EndRow, EndCol, Value)  $0^{--}$  $-1- -2---$ ReportName **StratRow** 

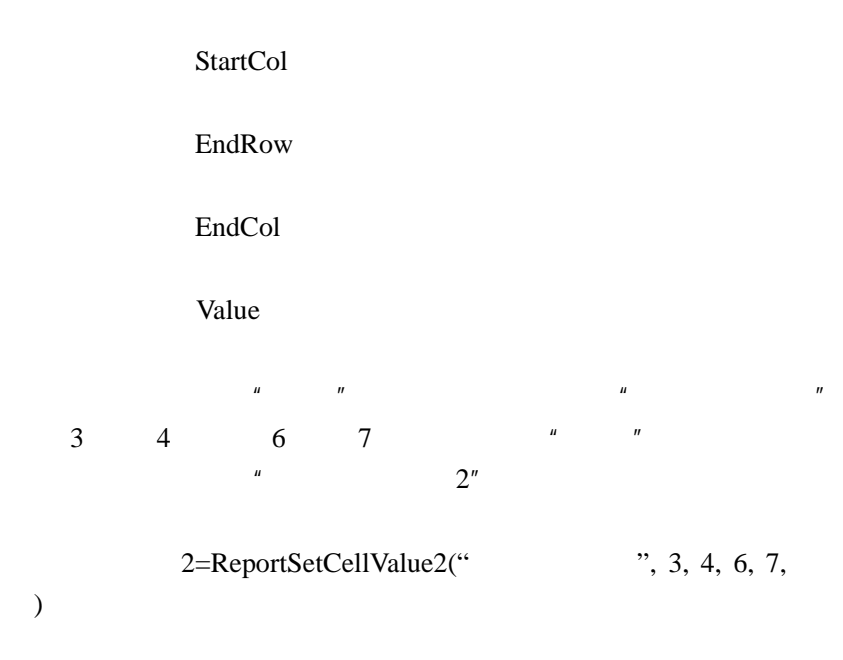

# ReportSetH<sub>stData</sub>

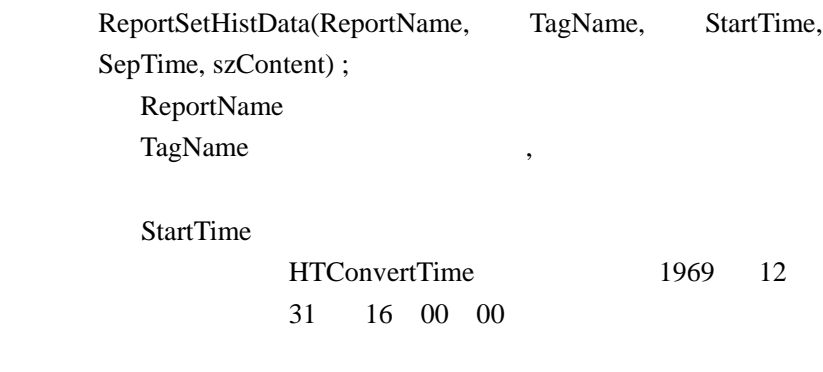

SepTime szContent

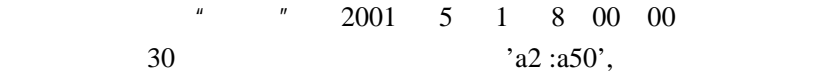

long StartTime; StartTime StartTime=HTConvertTime(2001, 5, 1, 8, 0, 0); ReportSetHistData(" ", " ", StartTime, 30, "a2:a50")

#### ReportSetHistData2

StartRow

StartCol

ReportSetHistData2(StartRow,StartCol);

**StartRow** StartCol

### Report WebDownload

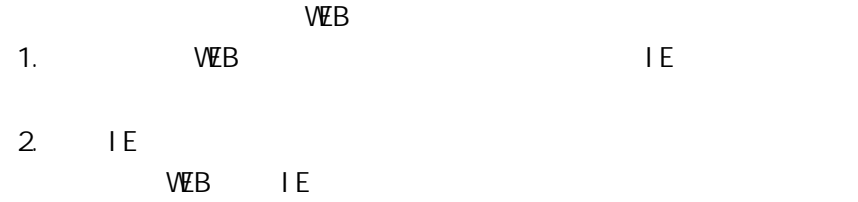

ReportWebDownload( ReportName, DownloadType );

ReportName

DownloadType

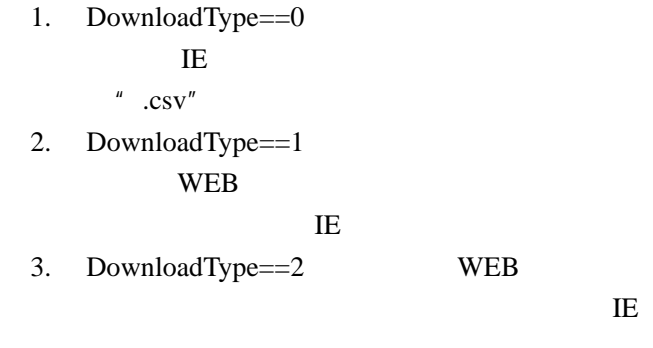

 $"$  .csv"

### **SaveText**

RTF TXT

SaveText("ControlName", "FileName", ".Txt Or .Rtf");

Control Name

FileName:RTF TXT WINDOWS

. Txt Or . Rtf: TXT

SaveText("hypertext1","D:\Test\recipe\ht1.rtf", ".Rtf");

hypertext1

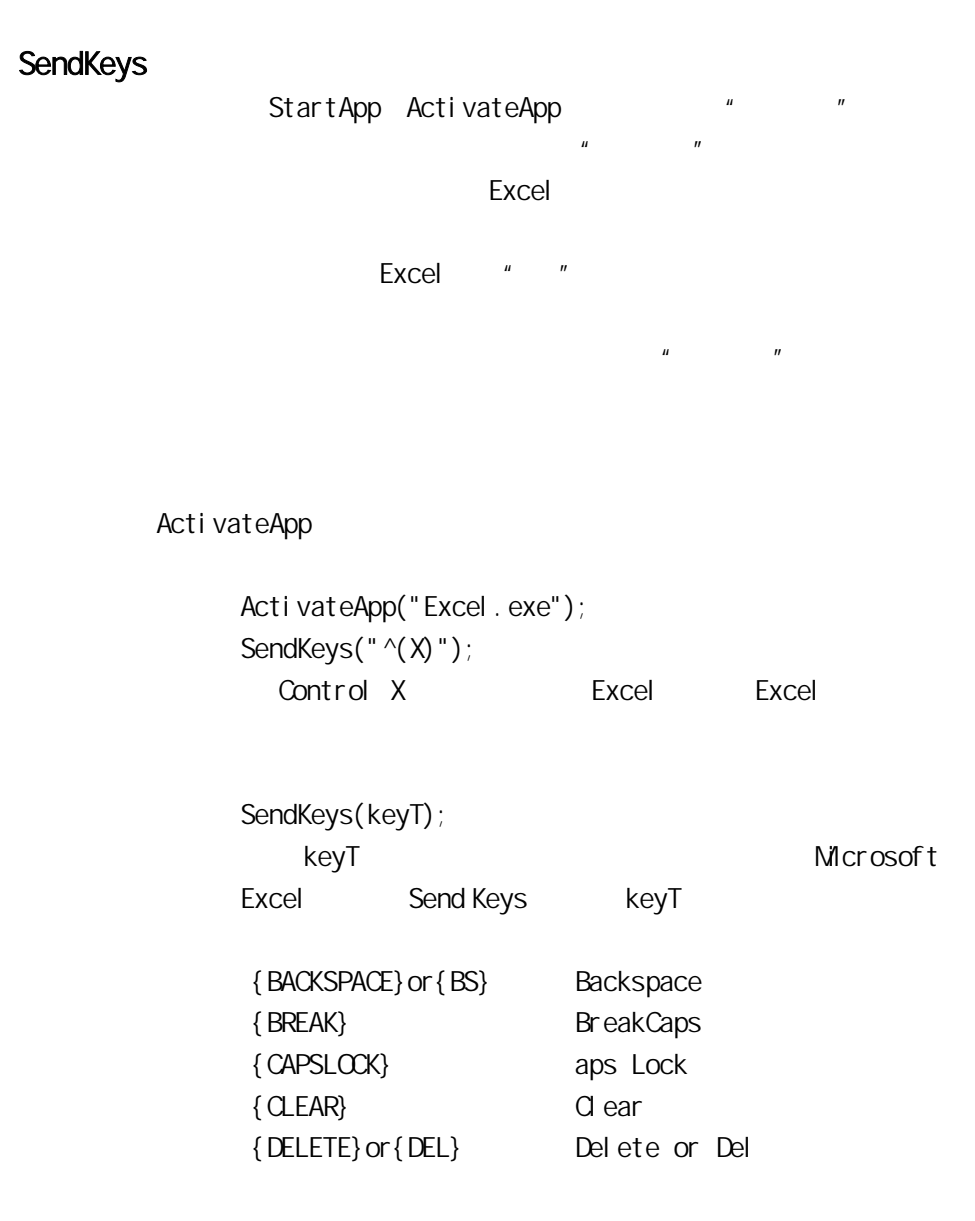

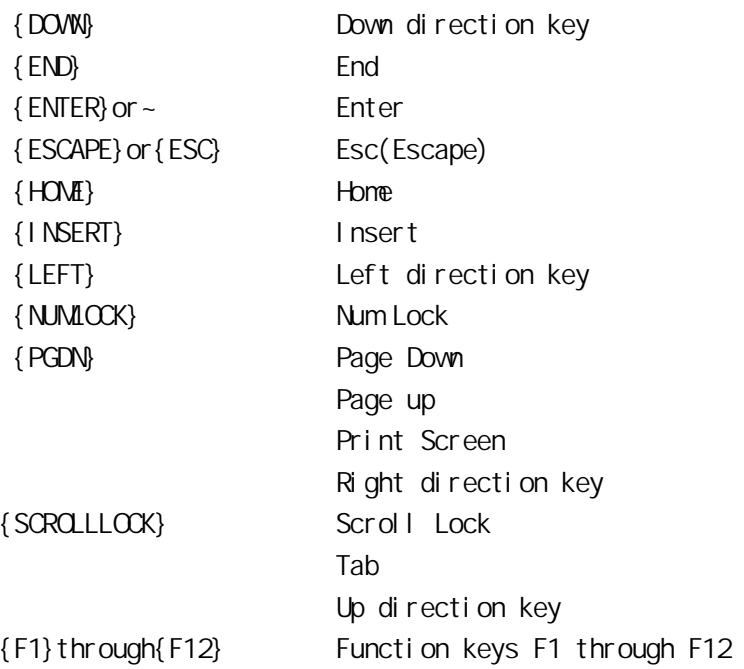

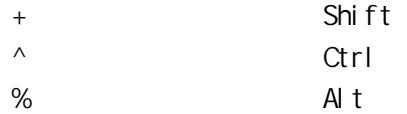

SendKeys("^{insert}");

SHIFT CONTROL ALT

SendKeys("%(TFR)~");

Alt-t Alt-f Alt-r, Enter % Alt alt Alt  $A\vert t$ SendKeys("secret~");表示先发出字符串 secret,然后按回  $+$  ^ % SendKeys("A{+}B")  $A+B$ 

 $\mathbf{u} = \mathbf{u} - \mathbf{u}$ 

SetTrendPara

SetTrendPara(chemical);

SetTrendPara(
);

Sgn

 $($ IntegerResult=Sgn(Number);

Number

 $\sim$  1, 200  $\sim$  1, 200  $\sim$  1, 200  $\sim$  0, 200  $\sim$  0, 200  $\sim$  0, 200  $\sim$  0, 200  $\sim$  0, 200  $\sim$  0, 200  $\sim$  0, 200  $\sim$  0, 200  $\sim$  0, 200  $\sim$  0, 200  $\sim$  0, 200  $\sim$  0, 200  $\sim$  0, 200  $\sim$  0, 200  $\sim$  0, 200  $\sim$   $\Omega$ Sgn(425); 1  $Sgn(0)$ ; 0 Sgn( $-37.3$ );  $-1$ 

#### Show<sup>p</sup>icture

Sin

ShowPicture("") ShowPicture("
")  $\frac{1}{\sqrt{2}}$ Sin();  $\sin(90)$ ; 1  $\sin(0)$ ; 0

### SQLAppendStatement

SQLSetStatement()

[ResultCode=]SQLAppendStatement(DeviceID, "SqlStatement");

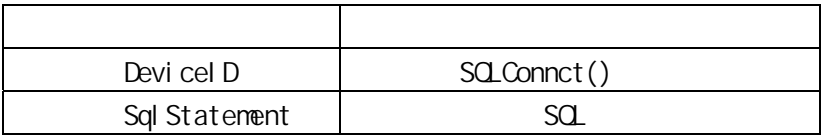

 $=$ 24  $SCLAppendStatement(Devi cell D, "where =24")$ 

## SQLClearStatement

SQ Handle

[ResultCode=]SQLClearStatement(DeviceID, SQLHandle);

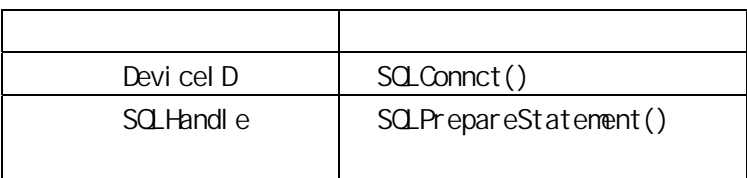

## SQLCI earTable

[ResultCode=]SQLClearTable(DeviceID, "TableName");

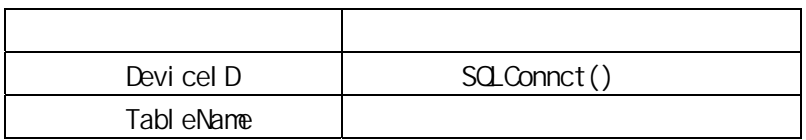

kingview [ResultCode=]SQLClearTable(DeviceID, "kingview

### SCLCommit

SQLTransact() SQLCommit()

SQLTransact() SQLCommit()

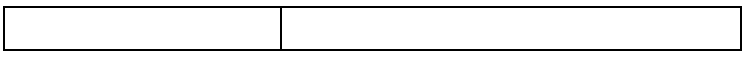

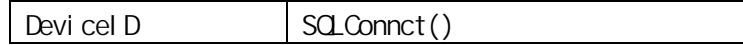

SQLCommit()

SQLTransact (DeviceID);

SQLInsertPrepare(DeviceID, TableName, BindList, SQLHandl e);

SQLInsertExecute(DeviceID, BindList, SQLHandle);

SQLInsertExecute(DeviceID, BindList, SQLHandle);

SQLInsertExecute(DevicelD, BindList, SQLHandle);

SQLCommit(DeviceID);

#### SQLConnect

[ResultCode=]SQLConnect(DeviceID, "dsn=;uid=;pwd=");

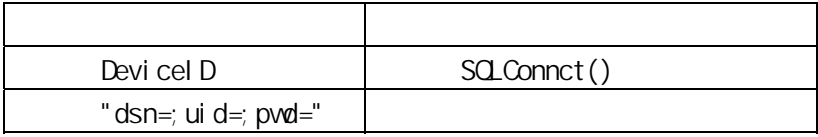

"dsn=; ui d=; pvd="

" DSN=data source name [;attribute= value[;attribute = val uel ..."

```
sa wang SQL Server
```
pubs

[ResultCode=]SQLConnect(DeviceID, "DSN=wang;DATABASE= pubs; UID=sa; PVD=");

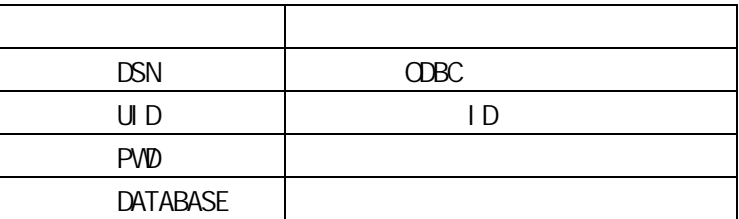

### SCLCreateTable

语法:

[ResultCode=]SQLCreateTable(DeviceID, "TableName", "TemplateName");

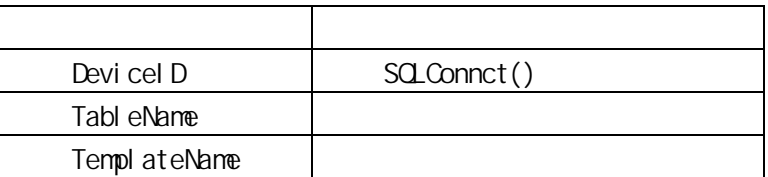

kingview table1 SQLCreateTable(DeviceID, "kingview", "table1");

#### SQLDel ete

[ResultCode=]SQLDelete(DeviceID, "TableName", "WhereExpr"); SQLDelete()

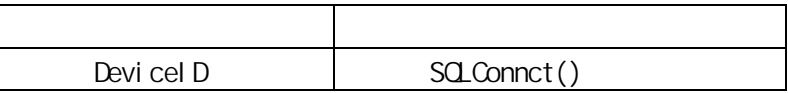

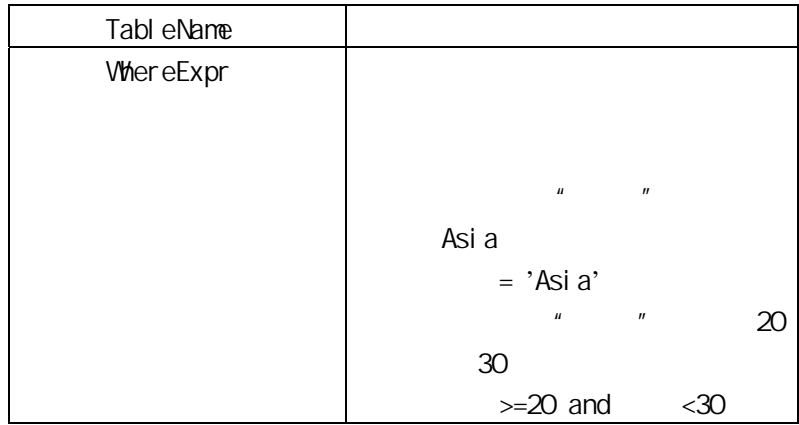

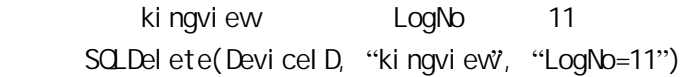

# SQLDi sconnect

[ResultCode=]SQLDisconnect(DeviceID);

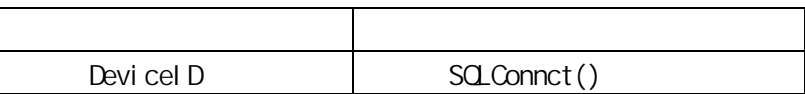

# SQLDropTable

[ResultCode=]SQLDropTabe;

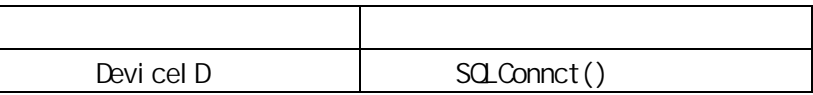

TableName

#### SQLEndSel ect

SQLSelect()

[ResultCode=]SQLEndSelect(DeviceID);

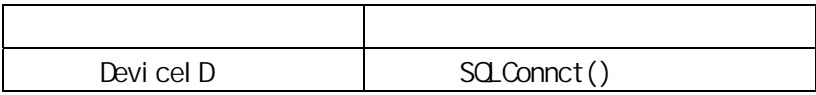

### SCLErrorMsg

ResultCode

SQLErrorMsg(ResultCode, buf);

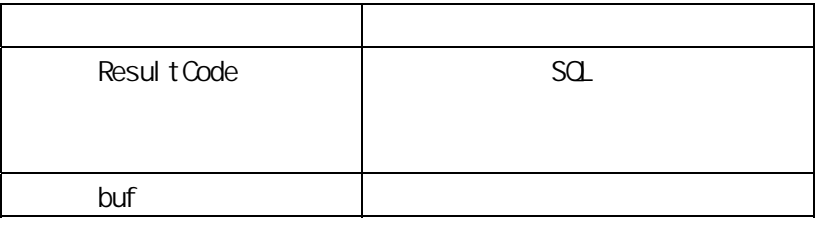

sqLassever

ErrorMsg = SQLErrorMsg(ResultCode, buf);  $b$ uf I/O  $b$ uf  $c$ 

# **SQLExecute**

 $SQ$ 

[ResultCode=]SQLExecute(DevicelD, "BindList", SQLHandle);

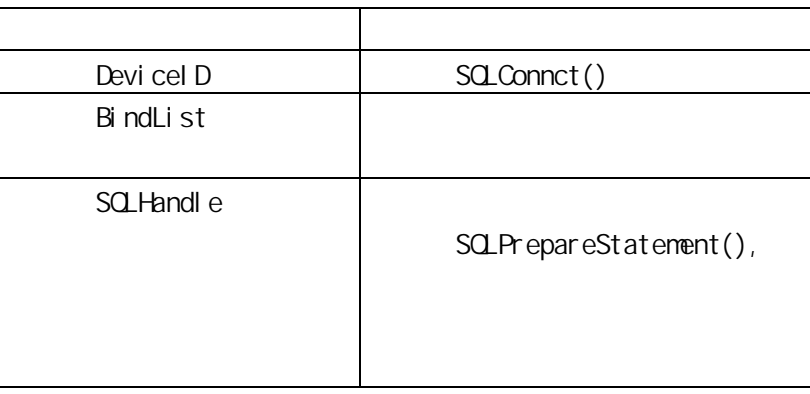

SQLPrepareStatement()

## SQLFirst

SQLSelect()

[ResultCode=]SQLGetRecord(DeviceID);

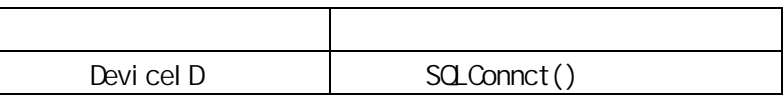

SQLGetRecord

[ResultCode=]SQLGetRecord(DeviceID, RecordNumber);

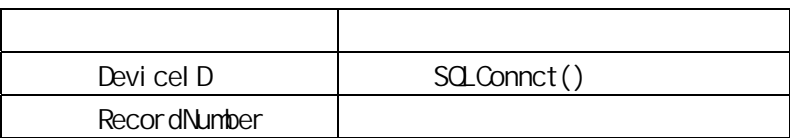

SQLGet Record(DeviceID, 3);

### SQLInsert

[ResultCode=]SQLInsert(DeviceID, "TableName", "BindList");

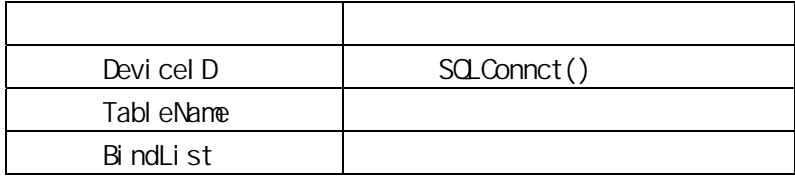

kingview bind1 SQLInsert(DeviceID, "kingview", "bind1");

 注意: SQLInsert() SQLInsetPrepare(), SQLInsertExecute(), SQLInsertEnd( SQLInsert() SQLInsertPrepare() SQLExecute(), SQLInsertEnd()

## SQLInsertEnd

[ResultCode=]SQLInsertEnd(DeviceID, SQLHandle);

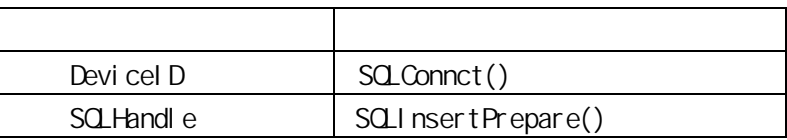

# SQLInsertExecute

[ResultCode=]SQLInsertExecute(DeviceID, "BindList", SQLHandle);

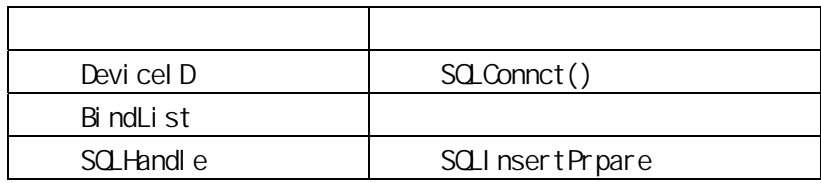

### SQLI nsertPrepare

[ResultCode=]SQLInsertPrepare(DeviceID, "TableName", "BindList", SQLHandle);

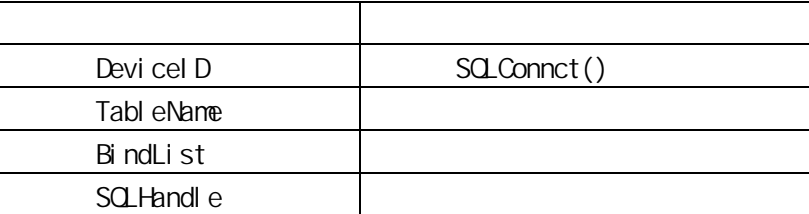

### **SQL**ast

SQLSelect() SQLSelect()

[ResultCode=]SQLLast(DeviceID);

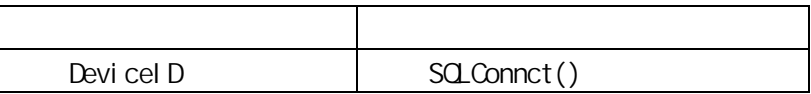

SQLLast(DeviceID);

### SQLLoadStatement

SQLSetStatement()

SQLAppendStatement()

[ResultCode=]SQLLoadStatement(DeviceID, "OutputFile");

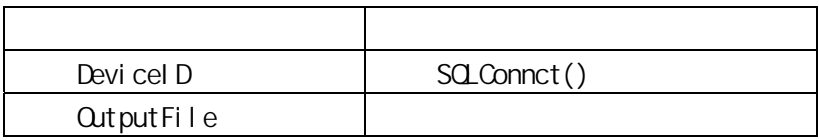

SQLLoadStatement (DeviceID, "C:\InTouchAppname\SQL.txt"); SQL.txt Select ColumnName from TableName where ColumnName>100;

#### **SQLNext**

SQLSelect()

[ResultCode=]SQLNext(DeviceID);

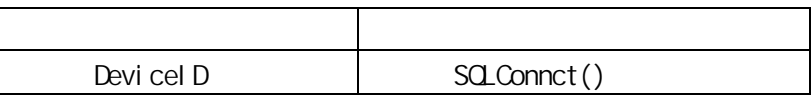

SQLNext(DeviceID);

### SQLNumRows

SQLSelect() SQLNumRows(DeviceID);

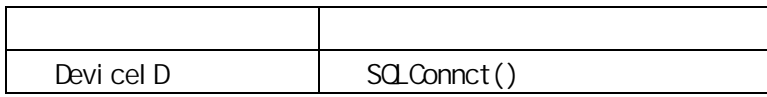

NumRows=SQLNumRows(DeviceID);

### SQLPrepareStatement

SQLSetStatement() SQLLoadStatement() SQLAppendStatement()

[ResultCode=]SQLPrepareStatement(DeviceID, SQLHandle);

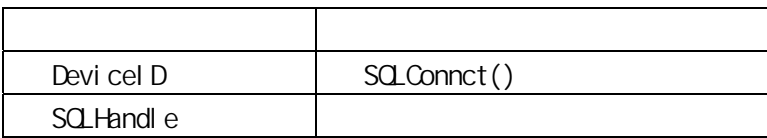

handl e SQLPrepareStatement(DeviceID, SQLHandle);

**SCLPrev** 

SQLPrev(DeviceID);

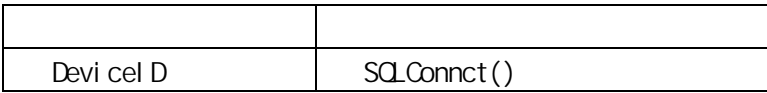

SCLRol I back

SQLTransact() \* \* \*

[ResultCode=]SQLRollback(DeviceID);

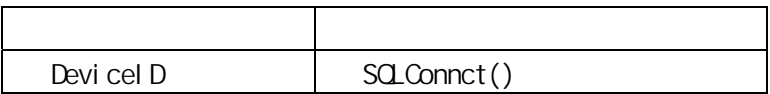

SQLTransact (DeviceID); SQLInsertPrepare(DeviceID, "kingview", "bind1", handle); SQLInsertExecute(DeviceID, "bind1", handle); SQLInsertEnd(DeviceID, handle);  $\frac{1}{2}$  SQLCommit(DeviceID) \*/ SQLRol I back(DeviceID);  $\frac{1}{2}$  SQLTransact()  $\frac{1}{2}$ 

### SQLSelect

SQLFirst(), SQLNext(),

[ResultCode=]SQLSelect(DeviceID, "TableName", "BindList",

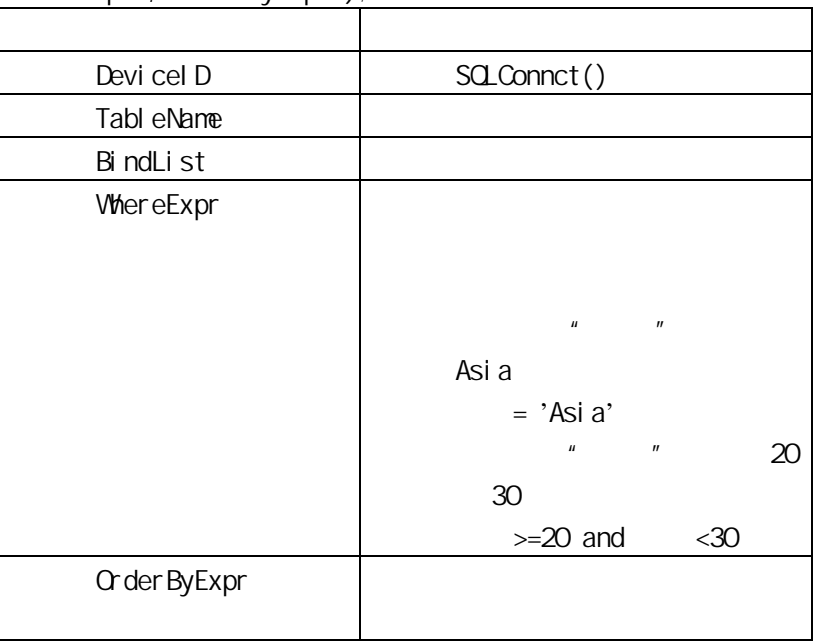

"WhereExpr","OrderByExpr");

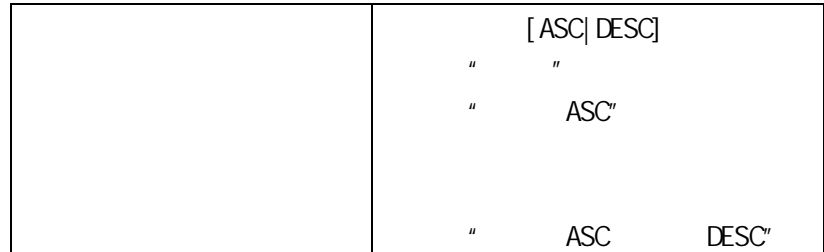

WhereExpr

"Ser\_No='abcd'"

like

"Ser\_No like ab%" 注意:使用%代表广义字符。

 $\frac{1}{2}$  and  $\frac{1}{2}$  and  $\frac{1}{2}$ 

"Ser\_No='abcd' and Number=150" sqlselect() sqlselect() sqlselect()

kingview "Ser\_No" abcd

hi nd1

SQLSel ect (Devicel D, "kingview", "bind1", "Ser\_No='abcd', " $ACS$ ");

// FindDate

string WhereExpr="like+'%"+FindDate+"%";

 $SQ\text{-}Select( \text{ Devi cell } D, " \text{ var } N, " \text{ var } P)$ ;  $String \ str1 = " + " " + \n\lambda)$ 

SQLSelect( DeviceID, " 2", "Bind2", str1, "" ); //SQL

 $\overline{N}$  \test

String strtime=StrFromInt( inttime, 10 );//inttime:

```
string str1="Times="+"'"+strtime+"'"; 
SQ\_Sel ect( DeviceID, "", "BIND", str1, "" );
              ki ngvi ew
         SQLSelect(DeviceID, "kingview", "bind1", "", "");
```
### SQLSetParamChar

[ResultCode=]SQLSetParanChar(SQLHandle, ParameterNumber, "ParameterValue", MaxLen);

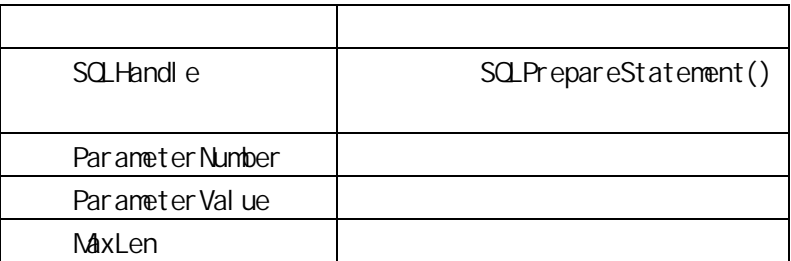

#### SQLSetParamDate

[ResultCode=]SQLSetParamDate(SQLHandle, ParameterNumber, ParameterValue);

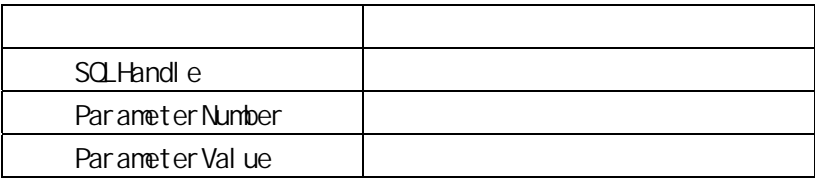

# SQLSetParamDateTime

[ResultCode=]SQLSetParamDateTime( SQLHandle, ParameterNumber, ParameterValue, Precision);

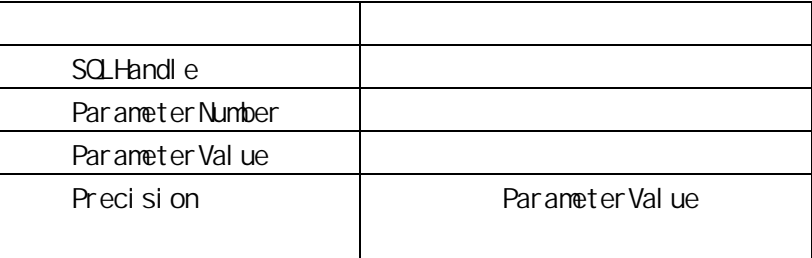

#### SQLSetParamDecimal

[ResultCode=]SQLSetParamDecimal (SQLHandle, ParameterNumber, "ParameterValue", Precision, Scale);

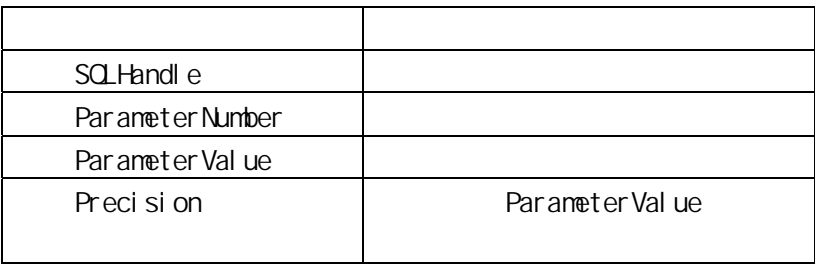

SCLSet Par and i me

[ResultCode=]SQLSetParamTime(SQLHandle, ParameterNumber, ParameterValue);

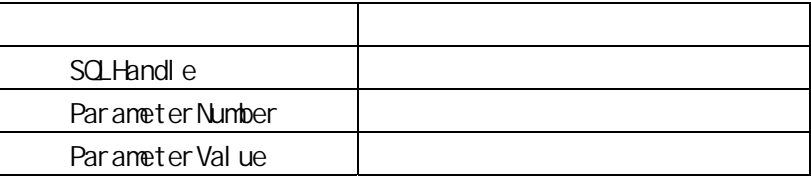

#### SCLSet Par an Float

[ResultCode=]SQLSetParamFloat(SQLHandle, ParameterNumber, ParameterValue);

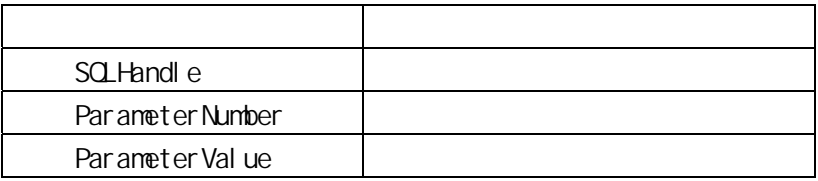

SQLSetStatement(ConnectionID, "select \* from kingview where highth=?") SQLPrepareStatement(ConnectionID, handle); Sql Set ParamFloat (handle,  $1$ , var  $1$ ) /\*1 var 1  $*$ /

SCLSet Par amint

[ResultCode=]SQLSetParamint(SQLHandle, ParameterNumber, ParameterValue);

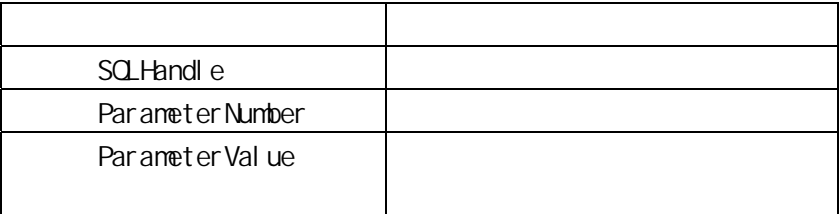

SQLSetStatement(ConnectionID, "select \* from kingview where agg=?"); SQLPrepareStatement(ConnectionID, handle); Sql Set Par am Int (handle,  $1$ , var  $2$ );  $\frac{1}{1}$ var  $2 \times 1$ 

#### SCLSet Par amNul I

[ResultCode=]SQLSetParamNull(SQLHandle, ParmeterNumber, ParameterType, Precision, Sclae);

#### SQLSetStatement

SQL

[ResultCode=]SQLSetStatement(DeviceID, "SQLStatement");

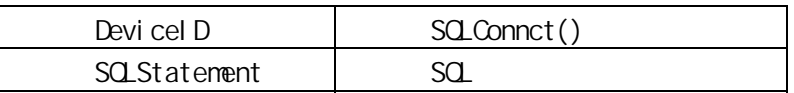

SQLSetStatement(DeviceID, "Select LotNo, LotName from Lot I nf o");

SQLSetStatement(DeviceID, "select Speed from kingview'); SQLExecute(DeviceID, "BIND", O); SQLPrepareStatement()  $\overline{O}$ 

SQLSetStatement(DeviceID, "select Speed from ki ngvi ew'); SQLPrepareStatement(DeviceID, handle); SQLExecute(DeviceID, "BIND", handle); SQLClearStatement(DeviceID, handle);

#### **SQLTransact**

SQLCommit()

[ResultCode=]SQLTransact(DeviceID);

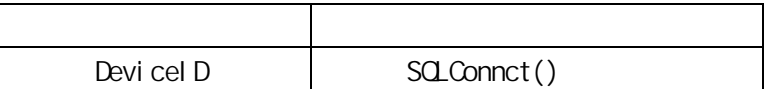

# SQLUpdate

[ResultCode=]SQLUpdate(DeviceID, "TableName", "BindList", "WhereExpr");

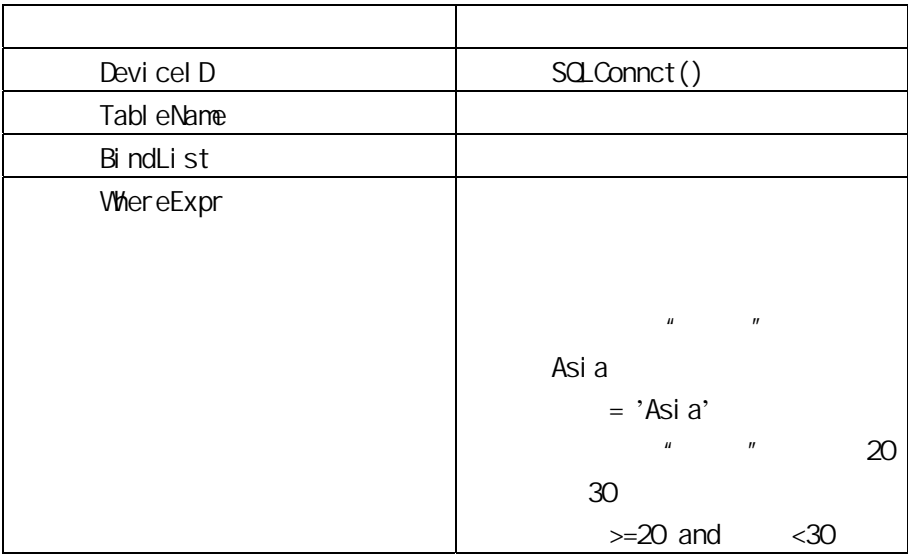

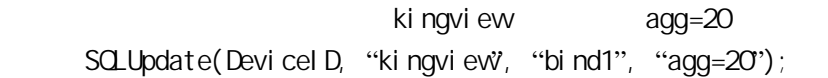

# SQLUpdateCurrent

[ResultCode=]SQLUpdateCurrent(DeviceID, "TableName");

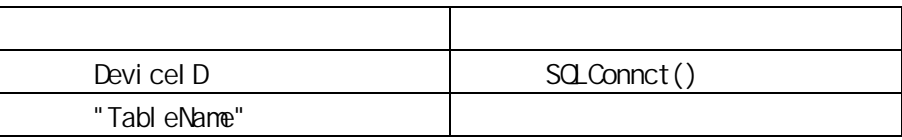

Sqrt

Sqrt();

### StartApp

 $DOS$ , and  $DOS$ StartApp("命令行参数");或 StartApp("应用程序名");

StartApp("c:\programfiles\microsoftoffice\office\exc el report.xls"); Excel "Report.XLS"

 $, Z$ StartApp("c:\program files\microsoft office\office\excel ");

#### StrASCII

 $ASCI$  i

IntegerResult=StrASCII(Char);

Char <sub>a</sub> char <sub>a</sub> good and a good and a good and a good and a good and a good and a good and a good and a good and a good and a good and a good and a good and a good and a good and a good and a good and a good and a good a

Char ASCII IntegerResult

StrASCII

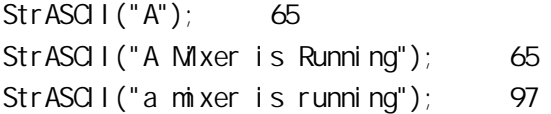

#### **StrChar**

 $ASCI$  is a set of  $ASCI$  is a set of  $ASCI$  is a set of  $ASCI$  is a set of  $ASCI$  is a set of  $ASCI$  is a set of  $ASCI$  is a set of  $ASCI$  is a set of  $ASCI$  is a set of  $ASCI$  is a set of  $SIS$ MessageResult=StrChar(ASCII);

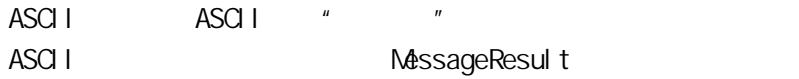

Control String=MessageTag+StrChar(13)+StrChar(10); [CR] [LF] MessageTag Control String ASCII 32-126  $($ 

### StrFrom nt

MessageResult=StrFromInt(Integer, Base);

I nteger Base **Research Australian and The Experimental Australian and The Experimental Australian and The Experimental Australian and The Experimental Australian and The Experimental Australian and The Experimental Australian and** 

Integer **NessageResult** 

 $StrFromInt(26, 2)$ ; "11010" Str $FromInt(26, 8)$ ;  $"32"$ 

StrFrom $Int(26, 16)$ ; "1A"

#### **StrFromReal**

MessageResult=StrFromReal (Real, Precision, Type);

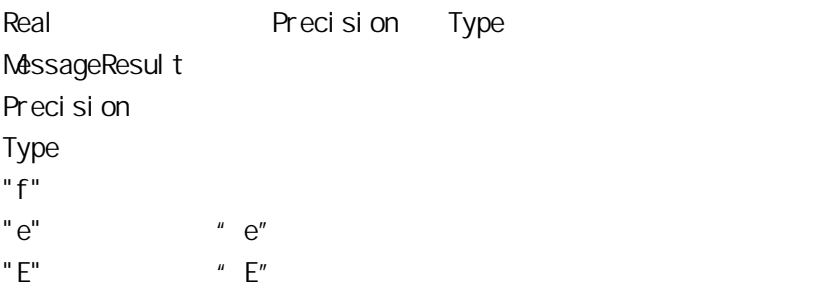

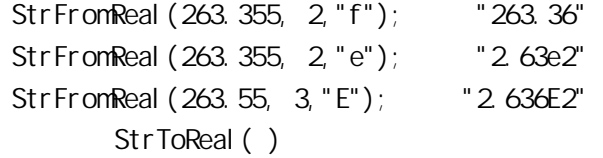

# StrFromTime

 $(1969 \t12 \t31 \t16.00)$ 

MessageResult=StrFromTime(SecsSince1\_1\_70, StringType);

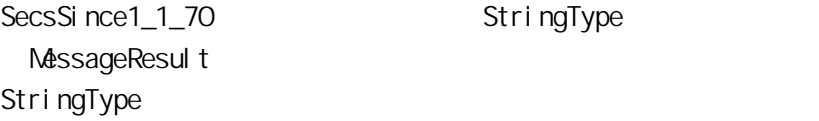

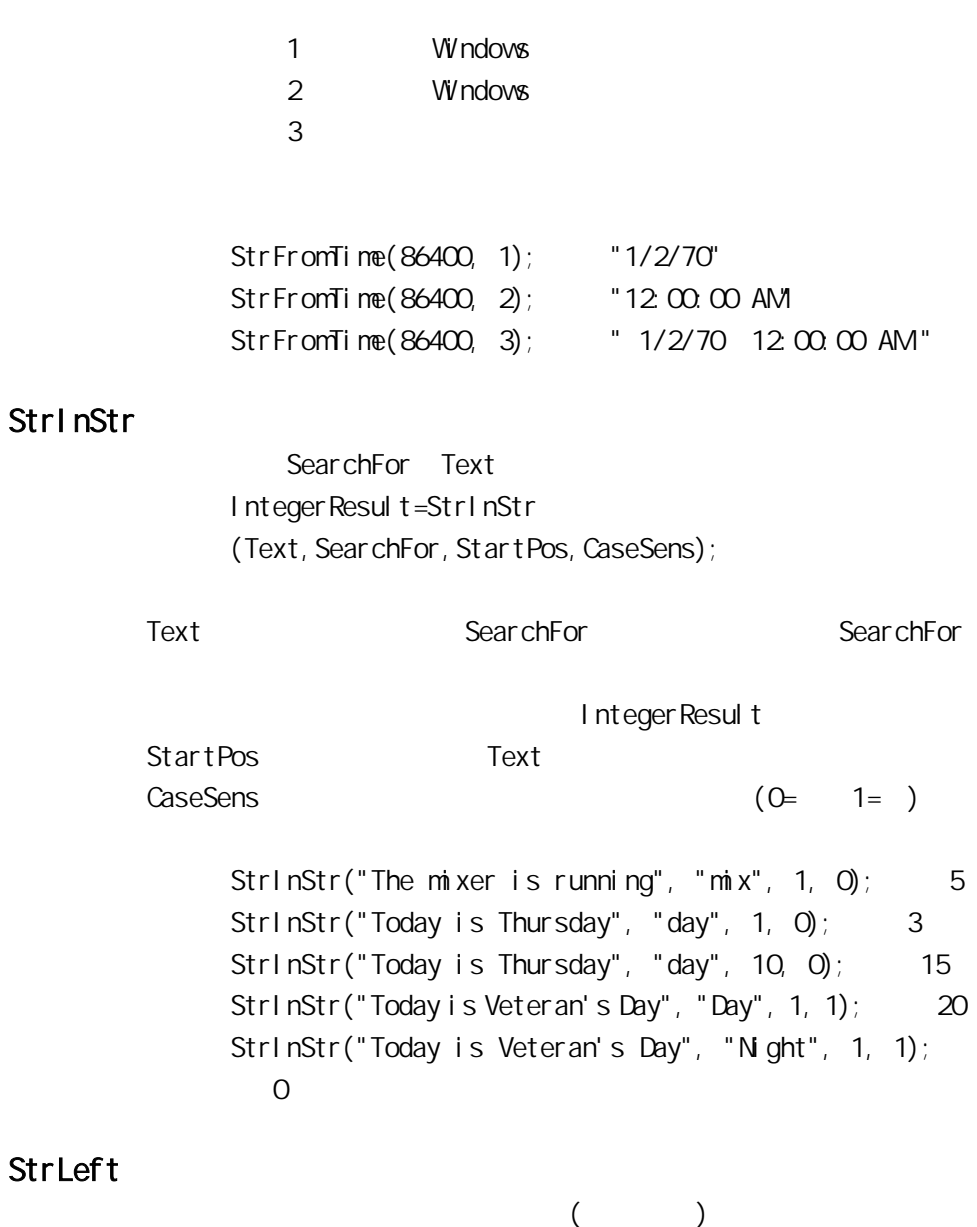

```
MessageResult=StrLeft(Text, Chars);
        Text \overline{z}Chars Chars Chars Chars
            StrLeft("The Control Pump is Or", 3); "The"
            StrLeft("Pump 01 is 0n", 3); "Pump"
            StrLeft("Pump 01 is 0n", 96); "Pump 01 is On"StrLeft("The Control Pump is On", 0; "The Control
            Pump is On"。 
StrLen 
            IntegerResult=StrLen(Text);
        Text ( )
            IntegerTag
            StrLen("Twelve percent"); 14
            StrLen("12%"); 3
            StrLen("The end. [CR]"); 10, [CR] - ASCII
            13。 
StrLower
```
MessageResult=StrLower(Text);

Text  $\frac{1}{2}$ 

StrLover("TURBINE"); "turbine" StrLower(" $22.21$ s The Value");  $22.2$ is the value."

#### **StrMd**

StrLeft() StrRight()

MessageResult=StrMid(Text, StartChar, Chars);

Text  $\overline{z}$ StartChar Chars

> StrMid("The Furnace is Overheating",5,7,); "Furnace" StrMid("The Furnace is Overheating",  $13, 3$ ); "is " StrMid("The Furnace is Overheating",  $16, 50$ ); "Overheating" StrLeft( ), StrRight( )

Str Replace

MessageResult = StrReplace(Text, SearchFor, ReplaceWith, CaseSens, NumToReplace, MatchWholeWords); Text <sub>a</sub> SearchFor ReplaceW<sub>th</sub>  $\text{CaseSens}$  (0=  $1=$ )  $N$ umToReplace  $(0=$  $\mathsf{Mat}$  chWholeWords  $(\mathsf{O} = \mathsf{I} = \mathsf{I} = \mathsf{I}$ StrReplace("In From Within", "In", "Out", 0, 1, 0) returns "Out From Within" (
) Str Replace ("In From W thin", "In", "Out", 0, 0, 0) returns "Out From WithOut" ( ) Str Replace("In From W thin", "In", "Out", 1, 0, 0) returns "Out From Within" (  $($ StrReplace("In From Within", "In", "Out", 0, 0, 1) returns "Out From Within" ( expanding the set of the set of the set of the set of the set of the set of the set of the  $($  $Str \, \text{Repl} \, \text{ace}()$  and  $\text{det} \, \text{Set} \, \text{Area}(\text{det} \, \text{Area}(\text{det} \, \text$ Str Replace  $(abc#,abc#,1234,0,1,1)$  "#"

StrRight

 $($ 

MessageResult=StrRight(Text, Chars);

```
Text extensive product and a large set of \simChars 返回字符的个数。字符串或 组态王 整型变量。若Chars
\overline{O}StrRight("The Pump is Or', 2); "On"
     Str\overline{R} ght("The Pump is \overline{O}", 5); "is \overline{O}"
     StrRight("The Pump is Or', 87); The Pump is Or'StrR ght("The Pump is Qn", Q); The Pump is Qn"
```
StrSpace

MessageResult=StrSpace(NumSpaces);

NumSpaces

所有的空格用"x" 表示: Str Space(4); "XXXX" "Pump" + StrSpace(1) + "Station" "Pump" Station"。

Str<sub>Tolnt</sub>

IntegerResult=StrToInt (Text);

Text and a local and a local and a local and a local and a local and a local and a local and a local and a local and a local and a local and a local and a local and a local and a local and a local and a local and a local a

 $($  ) (0)

If Text="ABCD",then IntegerTag=0. If Text="22.2 is the Value", then IntegerTag=22 (因 为整数是数字)。 If Text="The Value is 22", then IntegerTag=0. 参见 StrFromInt ()。

**StrToReal** 

```
Real Result=StrToReal (Text);
```
Text

 $($  ) (0)

```
If Text="ABCD", then Real Tag=0.
If Text="22.261 is the Value", then RealTag=22.261. 
If Text="The Value is 22", then RealTag=0.
       StrFromReal()
```
# StrTrim

MessageResult=StrTrim(Text, TrimType);

Text and a set all the set all the set all the set all the set all the set all the set all the set all the set all the set all the set all the set all the set all the set all the set all the set all the set all the set all
# TrimType  $1$  ( )  $2$  (  $3$ Text (ASC 0x9-0x01 ox20)

" $X$ "

StrTrim("xxxxxThisxisxaxxtestxxxxx", 1); "Thi sxi sxaxxtestxxxxx" StrTrim("xxxxxThisxisxaxxtestxxxxx", 2); "xxxxxThi sxi sxaxxtest" StrTrim("xxxxxThisxisxaxxtestxxxxx", 3); "Thi sxi sxaxtest" StrReplace()  $"$  null"

# **StrType**

DiscreteResult=StrType(Text, TestType);

Text and a set all the set all the set all the set all the set all the set all the set all the set all the set of  $\alpha$ TestType 1  $(^{\circ}A' - 'Z', 'a-z' \t\t (0.9')$  $2(70-9)$ 3  $(^{\circ}A-Z' \t a-z'')$ 4  $(^{4}$   $(^{4} - ^{4} 7)$  $5$   $('a' -'z')$ 

# $6 \times 21 - 0x2F$  $7$  ASCII  $(0x00 - 0x7F)$ 8  $( 'A'-'F' 'a'-'f' '0-'9')$ 9 (0x20-0x7E) 10 (0x00-0x1F 0x7F) 11 (0x09-0x0D or 0x20) Text TestType StrType() DiscreteResult StrType()

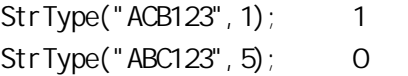

### **StrUpper**

MessageResult=StrUpper(Text);

Text and a set all the set all the set all the set all the set all the set all the set all the set all the set of  $\alpha$ 

StrUpper("abcd"); "ABCD." StrUpper(" $22.2$  is the value");  $22.2$  IS THE VALUE"

### StopBackupStation

BOOL StopBackupStation( str szStationName);

### Sum

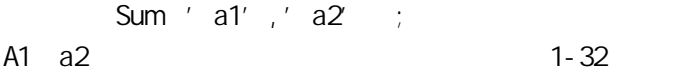

Sum<sup>(</sup>) and ()  $=Sum'$  a1', 'b2', 'r10'  $=Sum('b1:b10')$ 

 $\mathbf{L}$ 

# Tan

 $Tan($   $)$ ;  $Tan(45)$ ; 1  $Tan(0);$  0

 $)$ 

### **Text**

Format\_Text (

MessageResult=Text(Analog\_Tag, Format\_Text);

Anal og\_Tag Format\_Text

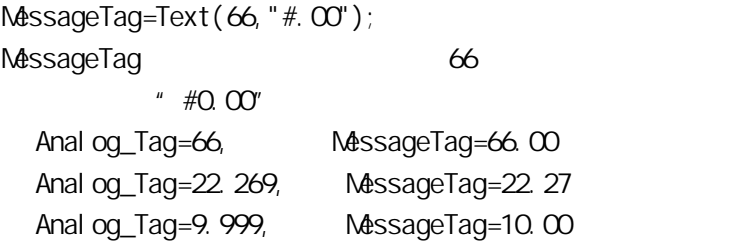

#### Time

Time LONG nHour, LONG nMinute, LONG nSecond ; 例如:时、分、秒变量分别为:"\$时""\$ ""\$秒",用"时间"  $"$  \$  $"$  $=$ Time $\qquad \qquad$ 

**Trace** 

 $Trace('test = %2d', Express)$ 

Express

Express=100  $*$  test=100"  $*$  test"

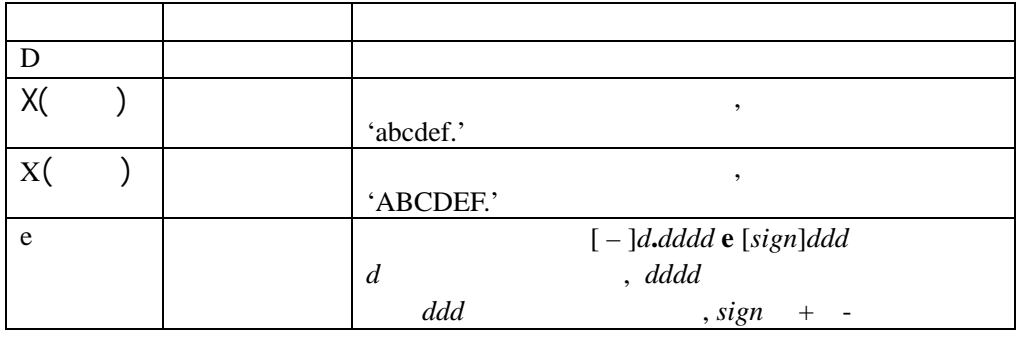

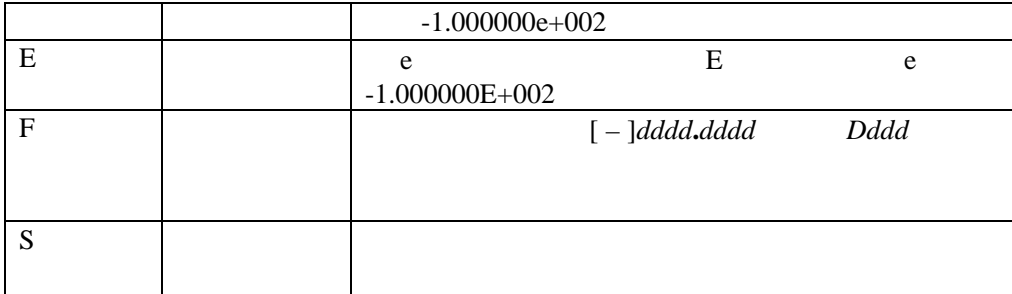

#### **Trunc**

#### ResultNumericTag=Trunc(Number);

Number Kingview

 $Trunc(4.3); 4$  $Trunc(-4.3);$   $-4$ 

xyAddNewPoint

 $X-Y$ 

xyAddNewPoint ( "ControlName", X, Y, Index );

ControlName: X-Y

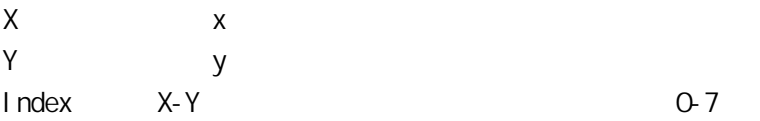

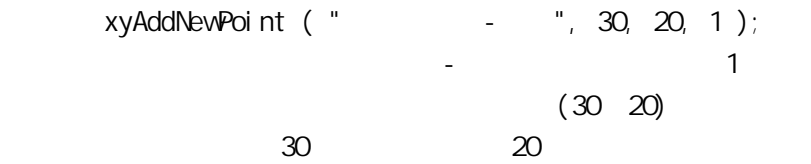

xyClear

 $X-Y$ 

xyClear( "ControlName", Index );

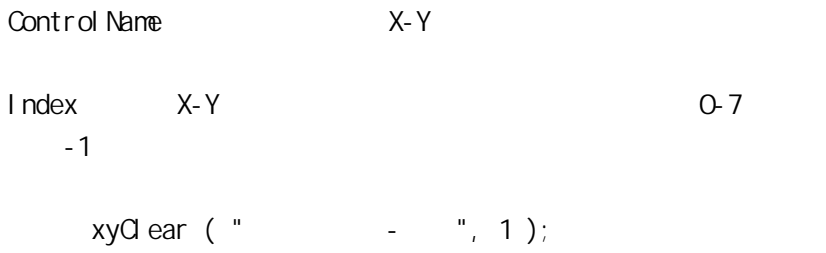

 $\mathcal{A} = \{x_i, y_i\}$ 

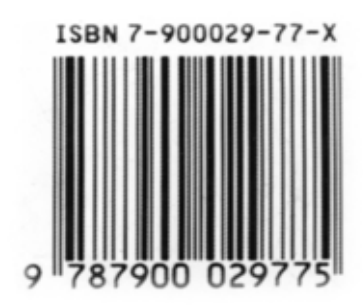

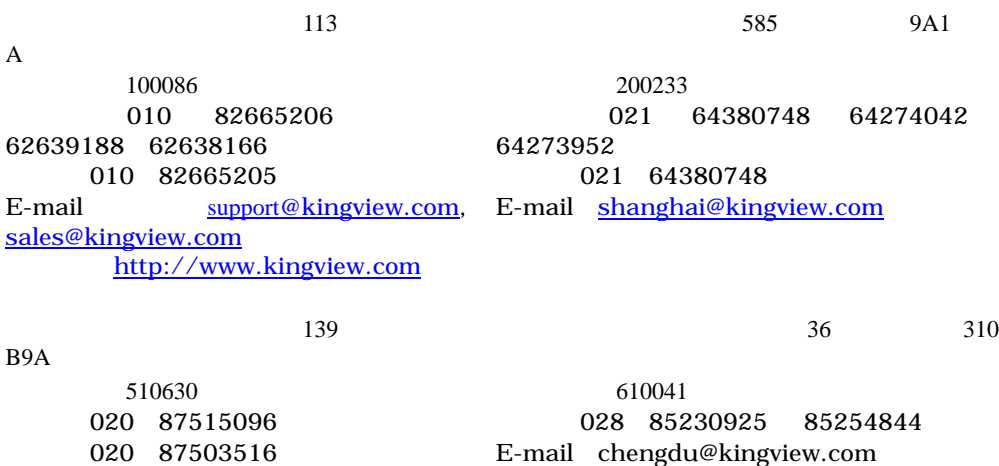

E-mail guangzhou@kingview.com